### **Loks aufreihen im Abstellgleis**

**(Stumpfgleis)**

 **in TrainController (TC) - Version 8.xx / Gold -**

*TrainController ist ein Produkt und registrierter Name der Fa. Freiwald Software, Egmating*.

### Inhaltsübersicht

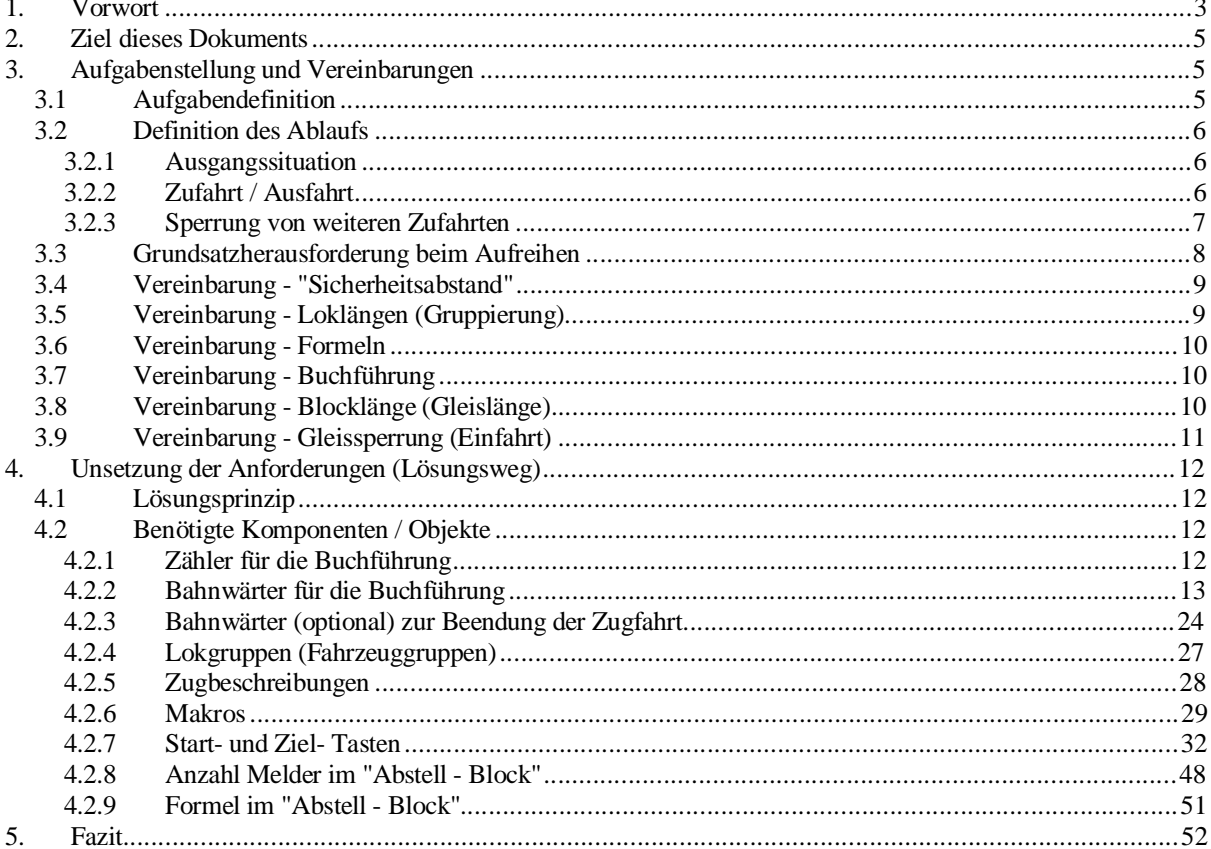

Loks aufreihen im Abstellgleis<br>(Stumpfgleis)<br>in TC Version 8.xx GOLD

Seite 2 von 52<br>Version vom 30.10.2017

### **1. Vorwort**

In verschiedenen TC Beiträgen wurde das Thema ...

### *"Abstellen von mehreren Zügen (Zugverbänden) und Loks in einem Block (Gleisbereich)"*

... immer wieder diskutiert; insbesondere auch im Zusammenhang mit der in Okt. 2017 erschienenen Version 9.xx und der dort neuen Funktion "aufreihen".

Diese neue Funktion kann derzeit, Version 9.A2 (10. 2017), nur in Gleisen angewendet werden, bei denen die Fahrtrichtung sich nicht umkehrt. Also nur in "Durchgangsgleisen". Hier gilt das Prinzip "FIFO" (first in -- first out).

In sog. Stumpfgleisen, wo sich die Fahrtrichtung zwangsweise umkehrt muß auf der Basis der Möglichkeiten aus Vers. 8.xx weiter gearbeitet werden. In diesen Gleisen gilt das Verfahren "FILO" (first in - last out).

Beim Aufreihen müssen zwischen den Fahrzeugen Abstände eingehalten werden, damit diese Fahrzeuge nicht mechanisch kuppeln.

Dadurch beanspruchen z.B zwei Fahrzeuge von je 20 cm Länge, wenn sie im Zugverband fahren 40 cm Gleislänge; wenn sie einzeln abgestellt werden mit z.B. 5 cm Abstand jedoch 45 cm.

TC registriert in diesen Fällen nicht die Abstände, sondern errechnet die belegte Gleislänge aus der "einfachen" Addition der Fahrzeuglängen gem. der Eintragung in den Fahrzeugeigenschaften.

In Grenzfällen kann das zu dem Ergebnis führen, daß TC bei der Längenberechnung noch Platz für einen weiteren Zug / weitere Lok ermittelt, der aber nicht mehr vorhanden ist. Bei einer solchen Situation belegt der Zug / die Lok einen zurückliegenden Gleisbereich, was u.U. nicht erkannt wird (aus den Regeln bzw. HW-Meldern); es kann zu Unfällen kommen.

Aus der Einhaltung von Abständen entstehen zusätzliche Anforderungen an das Erstellen einer Formel für die Brems- und Haltemarkierungen.

Diesen Themenkreisen nimmt sich dieses Dokument in prinzipieller Weise an. Der Leser muß die gewonnenen Erfahrungen auf seine Belange umsetzen.

*Alle in diesem Dokument / Demo aufgezeigten Möglichkeiten sind NICHT ERPROBT. Sie wurden nur in der TC Simulation (Vers. 8.xx) entwickelt und dort validiert.*

*Basis ist die mit TC ausgelieferte Demo-Datei.*

*Setzt der Leser die hier aufgezeigten Möglichkeiten ein, so tut er das auf eigenes Risiko. Ein Erfolg kann nicht garantiert werden.*

> Loks aufreihen im Abstellgleis (Stumpfaleis) in TC Version 8.xx GOLD

Seite 3 von 52 Version vom 30.10.2017

*jens mohr*

In der Demo - Datei werden alle Zugfahrten mittels AutoTrain ausgeführt.

Diese können über die vorgegebenen **Start / Ziel - Tasten** aktiviert werden oder mittels Drag & Drop (D&D).

Im Falle von D&D müssen im Abstellgleis als Zugverband gekoppelte Loks manuell getrennt werden ( > Zugverbandsfenster).

Bei Verwendung der Start / Ziel - Taste ist diese Trennung als Funktion integriert.

#### *Hinweis.*

*Beim Testen der Abläufe hat es sich gezeigt, daß es im Programm TC (Demo Versionen von TC 8.xx als auch TC 9.xx) zu fehlerhaften Abläufen bei bestimmten AutoTrain - Zugfahrten (von zwischen einzelnen Blöcken "A und B") kommt (TC interne Problematik).*

*Zum Zeitpunkt von TC 9.A2 konnte deshalb in der Demo-Version der Ablauf bei der Ausfahrt einer von zwei Loks aus dem Gleis nicht korrekt erfolgen; in der Version 8.G2 dagegen sehr wohl.*

Der Leser muß beim Lesen und bei der Umsetzung mit TC vertraut sein, es werden hier keine TC Grundlagen vermittelt.

*Ich setze TC 9.xx derzeit nicht ein und kann deshalb für diese Version auch keine Unterstützung geben.*

> Loks aufreihen im Abstellgleis (Stumpfgleis) in TC Version 8.xx GOLD

Seite 4 von 52 Version vom 30.10.2017

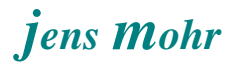

### **2. Ziel dieses Dokuments**

Das Ziel dieses Dokumentes ist es, ein Prinzip aufzuzeigen, welches die Abstände beim Aufreihen angemessen berücksichtigt und damit ein optimale Gleisbelegung zum einen anstrebt und zum anderen soll eine Einfahrt in ein Gleis vermieden werden, wenn die Lok PLUS Abstand nicht mehr zur Gänze in das Gleis paßt.

### **3. Aufgabenstellung und Vereinbarungen**

### **3.1 Aufgabendefinition**

Wie aus der Zielsetzung ablesbar, sollen mehrere Loks (es können auch Züge sein) in einem Stumpfgleis (Abstellgleis) "geparkt" werden.

Dabei kommt aufgrund der Gleissituation automatisch das Prinzip "first in -- last out" zur Anwendung.

Es ist nicht Gegenstand der Betrachtung die "richtige" Lok zeitgerecht bereitzustellen, sondern den "Einfahrt - Park - Ausfahrt - Vorgang" als Prozedur aufzuzeigen.

Die Beschreibung und die Demo basieren auf der Demo Datei, die der TC Version GOLD - 8.G2 automatisch mitgeliefert wurde.

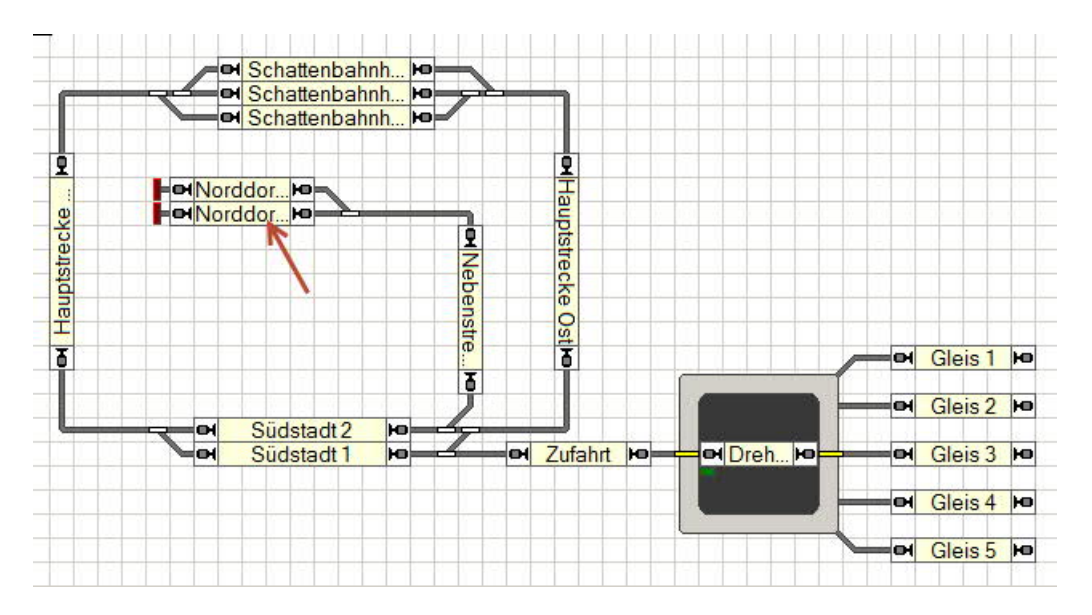

Als Abstellgleis soll der Block "Norddorf 1" (s. Pfeil) verwendet werden. Zufahrten zum Abstellgleis erfolgen aus den Blöcken "Schattenbahnhof 1 ..3" und Südstadt 2. Sie sollen wahlfrei vom Nutzer gestartet werden. Dorthin führen dann auch die Ausfahrten aus dem Abstellgleis.

Als Zugfahrt(en) wird für die Demo > "AutoTrain" ausgewählt; gestartet mit D&D oder Start / Ziel - Tasten.

> Loks aufreihen im Abstellgleis (Stumpfaleis) in TC Version 8.xx GOLD

Seite 5 von 52 Version vom 30.10.2017

### **3.2 Definition des Ablaufs**

Bei einem Einsatz eines solchen Aufreihungsszenarios ist es wichtig, daß die späteren Abläufe (Handling) definiert werden, denn das hat auch Einfluß auf die Gestaltung und Ausprägung der Objekte.

### **3.2.1 Ausgangssituation**

Das Abstellgleis, der Block Norddorf 1 ist frei und auch nicht von TC reserviert. Der Zähler zeigt diesen Zustand durch die Belegung mit "000" an und auch die Summenbelegungsanzeige des Zählers ist "grün" (freier Block).

Im vorliegenden Fall erfolgt die Zufahrt aus den Gleisen des Schattenbahnhofs bzw. des Blocks Südstadt 2 über den Block "Nebenstrecke".

#### *Hinweis:*

*Auf der realen Anlage kann die Zufahrt / Ausfahrt natürlich auch über verschiedene Blöcke führen. Es muß kein zentraler (gemeinsamer) Block vor dem Abstellgleis liegen. Sind mehrere Blöcke beteiligt, dann müssen die Operationen, die sich hier auf die "Nebenstrecke" beziehen sinngemäß auf alle anderen Blöcke angewendet werden.*

### **3.2.2 Zufahrt / Ausfahrt**

Bei der Zufahrt wird die Lok bzw. die Lokgruppenlänge beim passieren des Blocks "Nebenstrecke" ermittelt; ebenso die Fahrtrichtung. Beides erfolgt mittels Bahnwärtern.

Es wird pro Lokgruppe ein Bahnwärter benötigt und ein Bahnwärter (zentral) für die Fahrtrichtung.

Analoges erfolgt auch bei der Ausfahrt.

#### *Hinweis:*

*Eine Ermittlung der Lokgruppe in Bezug nur mit der Weichenstraße ist nicht möglich. Es kommt bei der Ausfahrt zu undefinierten Aussagen.*

*Im übrigen würde sich der Aufwand auch nicht reduzieren.*

*Da auf der realen Anlage von einem Block oft mehrere Weichenstraßen abgehen, muß bei der Lokgruppenermittlung auch die Weichenstraße zum Abstellgleis mit einbezogen werden.*

Nach Ermittlung der Lokgruppe und der Fahrtrichtung wird der Belegungszähler hoch bzw. runter gezählt.

Hierbei ist darauf zu achten, daß sowohl bei der ersten Lok noch kein Abstand berücksichtigt wird; die Lok soll bis zur Zielmarke (max. Blocklänge) vorfahren.

Der Abstand ist ab der zweiten Lok jeweils zur Lokgruppenlänge hinzuzufügen; bzw. bei der Ausfahrt entsprechend mit zu subtrahieren.

> Loks aufreihen im Abstellgleis (Stumpfaleis) in TC Version 8.xx GOLD

Seite 6 von 52 Version vom 30.10.2017 Bei der Ausfahrt der letzten Lok (ersten eingefahrenen) soll kein Abstand mehr mit subtrahiert werden.

Für diese Erkennung der Abstandsbehandlung wird ein weiterer Bahnwärter eingesetzt und entsprechend ausgewertet.

### **3.2.3 Sperrung von weiteren Zufahrten**

Über die Zugfahrtsregeln kann man bewirken, daß Züge / Loks nur in einen Block einfahren dürfen, wenn dieser noch genügend Platz bietet.

Diese Regel addiert die realen Lokmaße, wie sie in den Eigenschaften angegeben sind, und vergleicht das Ergebnis mit der Zuglängen - Angabe im Block und der realen Loklänge (Zuglänge) des zufahrenden Fahrzeugs.

Diese Regel kann hier nicht angewendet werden, da die Abstände unberücksichtigt bleiben.

#### *Beispiel:*

*Reale Loklänge =15 cm; 3 Loks im Block >> TC erkennt 45 cm Lokgruppenlänge = 15 cm; 3 Loks im Block; 2 Abstände a 5 cm >> ergibt 55 cm Gleisbelegung Bei einer Zuglängenangabe von 60 cm im Block würde die Zugfahrtsregel die Zufahrt einer weiteren Lok mit 15 cm erlauben.*

*Tatsächlich würde die dann aber 15 cm über das Block (Gleis-) Ende hinaus ragen; Abstand mit eingerechnet.*

Aus diesem Zusammenhang heraus muß eine eigene Zufahrtskontrolle aufgebaut werden.

Der Leser / Nutzer muß sich anhand der definierten Lokgruppenlängen Gedanken machen, welche Kombinationsmöglichkeiten auftreten können.

Aus dieser Betrachtung ergibt sich die Notwendigkeit unter Auswertung des Zählerstandes die Zufahrt zum Block mittels einer Blockeinfahrtsperre zu verhindern.

In gewissen Situationen kann die Entscheidung erst NACH Ermittlung der einfahrenden Lok (Lokgruppenlänge) bei der RESERVIERUNG des vorhergehenden Blockes, hier "Nebenstrecke" , erfolgen.

Diese Aufgabe übernimmt ein Bahnwärter.

*Nachteil: Der Zug / die Lok fährt bis zum letzten Block vor dem Abstellgleis.*

*Je nach Umsetzung der Zugfahrten kann diese Situation evtl. bei Start einer Zugfahrt berücksichtigt werden. Allerdings funktioniert ein solcher Ansatz nur bei "festen", im Fahrdienstleiter definierten Zugfahrten.*

*Spontanfahrten und AutoTrain - Fahrten enden im vorgelagerten Block und müssen manuell beendet werden.*

*Mit weiterem Aufwand könnte hier auch ein Automatismus eingebaut werden.*

Loks aufreihen im Abstellgleis (Stumpfaleis) in TC Version 8.xx GOLD

Seite 7 von 52 Version vom 30.10.2017 *Das Programm läßt die Zugfahrten aktiv, da es davon ausgeht, daß diese Sperre nur temporär ist.*

*Die letztendliche Lösung kann nur individuell an der jeweiligen Anlage erfolgen.*

In dieser Dokumentation / Demo wird die Sperrung automatisch mit der Ausfahrt einer Lok aufgehoben.

### **3.3 Grundsatzherausforderung beim Aufreihen**

Wie bereits erwähnt, benötigt man beim Aufreihen einen "Sicherheitsabstand". Dieser ist individuell festzulegen und wird auch durch die Lokdaten (z.B. Genauigkeit beim Halten) stark beeinflußt.

Grundsätzlich läßt sich das Aufreihen auf zwei Arten lösen ..

- · man verwendet für jede Lok-Halteposition im Gleis (Block) eigene Brems- und Haltemarkierungen und berücksichtigt bei den Längenangaben die Abstände. Der Nachteil ist, daß sich der Haltebereich pro Lokposition in der Länge nach der längsten Lok richtet, da die Einfahrtsfolge beliebig sein soll. Damit wird Platz verschenkt.
- · man verwendet eine Brems- und Haltemarkierung mit einer Formel. Hier wird der Platzbedarf flexibel an die Fahrzeuge angepaßt. Die Erstellung der Formel etc. ist jedoch etwas aufwendiger und bedarf einiger TC Kenntnisse.

In dieser Dokumentation / Demo wird ein Lösungsweg mit "Formel" aufgezeigt.

TC ermittelt in seinen Formeln (Version 8.xx und Version 9.xxx ???) die gesamte Belegungslänge eines Gleises (= Blocks) aus der Addition der einzelnen Fahrzeuglängen wie sie in den Fahrzeugeigenschaften definiert sind. Abstände werden nicht mit einbezogen.

Daraus folgt für den Anwender, er muß ..

- 1. in die Formeln der Brems- und Haltemarkierung die Abstände (als Längen) mit "einarbeiten"
- 2. sich eine eigene Logik aufbauen mit der erkannt wird, ob für eine Lok, inkl. "Sicherheitsabstand" noch genügend Platz im Gleisbereich ist.

Die Zugfahrtsregeln greifen hier nicht, denn auch diese berechnen nur die reinen Fahrzeuglängen und setzen diese in Vergleich zu der Längenangabe in den Blockeigenschaften.

> Loks aufreihen im Abstellgleis (Stumpfaleis) in TC Version 8.xx GOLD

Seite 8 von 52 Version vom 30.10.2017

- 3. eine "Buchführung" erstellen, welche die Loklängen plus die Abstandslängen fortlaufend bei einer neuen Belegung addiert bzw. bei einer Ausfahrt subtrahiert.
- 4. zur Ermittlungen der Loklängen Zugbeschreibungen erstellen, denn direkt sind diese nicht zu "erfragen". Genaugenommen müßte pro Loklänge eine Zugbeschreibung erstellt werden. Das führt allerdings zu einem immensen Aufwand. Deshalb wird im folgenden ein Kompromiß vorgestellt, der auch hier zur Anwendung gelangt.

### **3.4 Vereinbarung - "Sicherheitsabstand"**

Hier, in der Dokumentation und Demo (Simulation), wird ein "**Sicherheitsabstand" von 5 cm** angenommen.

### **3.5 Vereinbarung - Loklängen (Gruppierung)**

Die Ermittlung und Addition von Fahrzeuglängen ist in der Vers. 8 (und 9) nur über Zugbeschreibungen möglich.

In aller Regel haben die Fahrzeuge unterschiedliche Längenmaße, somit ergeben sich auch unterschiedliche Zugverbandslängen (Zuglängen) und damit eine Vielzahl von Zugbeschreibungen. Analoges gilt auch für einzelne Loks.

Aus diesem Grunde wurde in dieser Beschreibung / Demo die Anwendung des Prinzips auf Loks begrenzt und dort eine **Längengruppierung** eingefügt.

**Die "Basisgruppe" umfaßt die Längen von 1 bis einschl. 15 cm; die zweite Gruppierung die Längen von 16 bis einschl. 20 cm und die dritte Gruppierung die Längen von 21 bis einschl. 25 cm.**

*Größere Loklängen sollen in dieser Demo per Definitione nicht vorkommen.*

Diese Aufteilung kann vom Leser nach eigenem Bedarf verkleinert bzw. vergrößert werden.

Ferner sollte der Leser die Gruppen-Grenzen so festlegen, daß sie optimal zu seinen realen Loklängen passen (diese ausfüllen).

Diesen 3 (oder mehr) Gruppen werden die jeweiligen Loks zugeordnet.

#### *Vorteil*

*Der Aufwand der Konfiguration ist wesentlich geringer.*

### *Nachteil*

*Es wird beim Aufreihen durch die Buchführung mit "Normwerten" "Platz verschenkt".*

Loks aufreihen im Abstellgleis (Stumpfaleis) in TC Version 8.xx GOLD

Seite 9 von 52 Version vom 30.10.2017

### **3.6 Vereinbarung - Formeln**

Im TC - Forum wurden verschiedentliche Ansätze aufgezeigt, wie sich die Abstände in die Formel mit einbeziehen lassen.

Jeder Ansatz hat eine gewisse "Unschärfe", die bei genügend langem Gleis und nicht so viel aufzureihenden Loks nicht weiter zum Tragen kommt

Bei kleinen Anlagen mit geringerem Platz und deshalb kürzeren Gleisen und verhältnismäßig vielen Loks muß mit festen Abständen und einer eigenen "Buchführung" gearbeitet werden.

Ist die letztere Situation gegeben und es wird eine Buchführung sowie "feste" Abstandswerte verwendet, dann sollten die Abstandswerte in den Formeln diesen Werten sehr nahe kommen, da ansonsten die "Buchführung" nicht mit der realen Belegung übereinstimmt.

*Eine gewisse Unschärfe verbleibt duch die normierten Loklängen.*

Der Leser ist also gehalten in diesem Punkte etwas zu experimentieren.

*Die in diesem Dokument / Demo verwendete Formel ist NICHT in der Praxis erprobt und deshalb mit Vorbehalt einzusetzen. Es ist davon auszugehen, daß eine Anpassung erfolgen muß.*

### **3.7 Vereinbarung - Buchführung**

Für die Buchführung muß sich der Leser einen Zähler einrichten und jedem Zählwert (Ziffer) gedanklich eine reale Längenangabe hinterlegen.

### *In dieser Dokumentation / Demo wurde jeder Ziffer gedanklich 1 cm hinterlegt. So zeigt die Ziffer 1 = 1 cm an und die Zahl 35 = 35 cm.*

### **3.8 Vereinbarung - Blocklänge (Gleislänge)**

Die physikalische Gleislänge kann u.U. von der logischen TC Angabe über die Zuglänge in einem Block abweichen.

TC verwendet zur Nutzung der Regeln und Blocklängen die Angaben in den Block - Eigenschaften. Ohne diese Angaben können die Regeln nicht zufriedenstellend funktionieren.

Diese Längenangabe (Block) muß auch bei den Formeln als "Zielmarke" verwendet werden, als auch bei der Buchführung.

Stimmen diese Werte nicht überein, dann kommt es zu Differenzen.

Loks aufreihen im Abstellgleis (Stumpfaleis) in TC Version 8.xx GOLD

Seite 10 von 52 Version vom 30.10.2017 *In dieser Dokumentation / Demo wurde eine Länge des Blocks von 60 cm festgelegt.*

### **3.9 Vereinbarung - Gleissperrung (Einfahrt)**

In dieser Dokumentation / Demo wird die Einfahrt bei Erreichen bestimmter Längen (Zählerständen) für alle Loks gesperrt; bei anderen Längen erfolgt eine Sperrung nur dann, wenn die ankommende Lok (inkl. Abstand) zu lang ist.

*Daraus folgt, der Leser muß sich bei Übernahme des Prinzips Gedanken über die "Grenzwerte" (Längen, Zählerstände) machen. Diese richten sich nach den Fahrzeuggruppen, sprich "normierten" Loklängen.*

> Loks aufreihen im Abstellgleis (Stumpfgleis) in TC Version 8.xx GOLD

Seite 11 von 52 Version vom 30.10.2017

### **4. Unsetzung der Anforderungen (Lösungsweg)**

### **4.1 Lösungsprinzip**

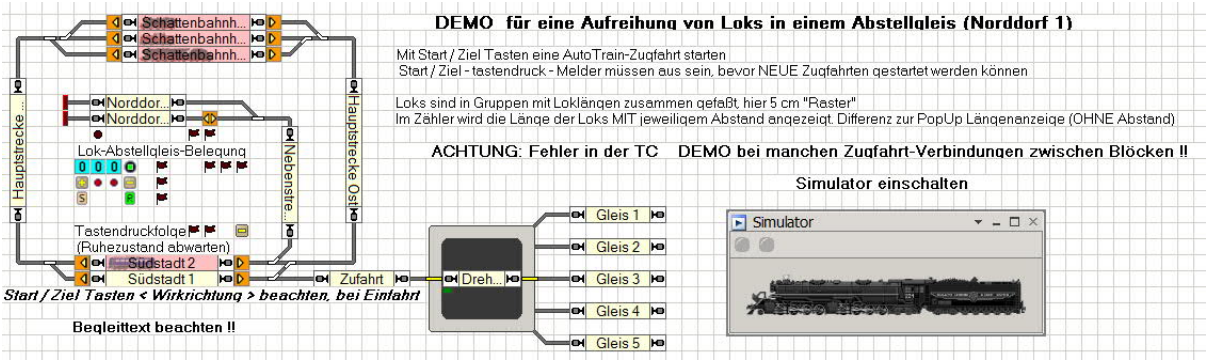

Diese Graphik stellt das Ergebnis der Umsetzung dar und wird hier als Einstieg zur Darstellung des Lösungsweges verwendet.

#### **4.2 Benötigte Komponenten / Objekte**

Die Objekte werden im folgenden in ihrer Aufgabenstellung beschrieben und die wesentlichen Konfigurationen beispielhaft in Bildern dargestellt.

Eine ausführliche bildliche Darstellung, wie von manchen Lesern gerne gesehen, würde den Rahmen dieses Dokumentes sprengen.

Die einzelnen Details sind aus den Objekten der Demo zu entnehmen.

#### **4.2.1 Zähler für die Buchführung**

#### *Hinweis:*

*Da diese Lösung primär für die Version 8.xx gedacht ist, aber auch bei TC 9.xx zur Anwendung gelangen kann, wird zum Aufbau des Zählers nicht auf die Verwendung der in TC 9.xx neuen Variablen gesetzt, sondern es wird auf einen, bereits früher vorgestellten Impulszähler (aus dem Impulsmanagement) zurückgegriffen.*

Der verwendete Impulszähler ist als erweitertes Zubehör angelegt und kann von dort exportiert / importiert werden.

*Auf seine Wirkweise wird hier nicht näher eingegangen, diese ist im TC - WiKi in einem eigenen Dokument beschrieben.*

> Loks aufreihen im Abstellgleis (Stumpfgleis) in TC Version 8.xx GOLD

Seite 12 von 52 Version vom 30.10.2017 *Aufbau des Zählers und seine Hauptfunktionen*

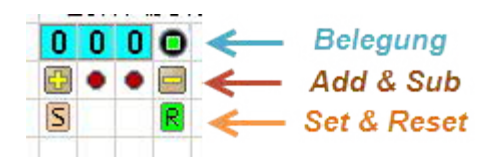

#### *Belegung*

*wird in Form eines Zahlenwertes, hier interpretiert als cm als auch pauschal "frei / belegt" angezeigt. Rechts befindet sich die Einer-Stelle, in der Mitte die Zehner, gefolgt von der Hunderter; so daß bis zum Wert 999 gezählt werden kann.*

#### *Add & Sub*

*sind die Funktionen (Tasten) zum Addieren bzw. Subtrahieren von (hier) cm Einheiten*

### *Set & Reset*

*sind Tasten, die beim Auftreten von Unregelmäßigkeiten den Zähler zurück setzen oder in den Zähl-Anfangszustand (weiteres hochzählen erfolgt dann durch "+"*

Der Zähler wird über Operationen, hier aus Makro - Operationen, gesetzt. Der Zählerstand kann über Bedingungen abgefragt werden.

### **4.2.2 Bahnwärter für die Buchführung**

Zur Steuerung der Buchführung werden Bahnwärter eingesetzt und zwar zur ....

- · Ermittlung der Lokgruppenlänge bei Einfahrt.
- · Steuerung des Zählens von Abständen (Belegungs-Status).
- · Steuerung der Sperrung der Blockeinfahrt (Belegungs-Stop)

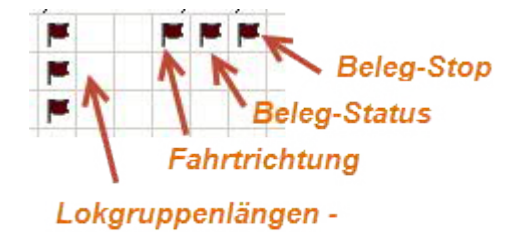

Ermittlung

Loks aufreihen im Abstellgleis (Stumpfgleis) in TC Version 8.xx GOLD

Seite 13 von 52 Version vom 30.10.2017

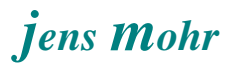

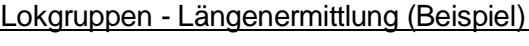

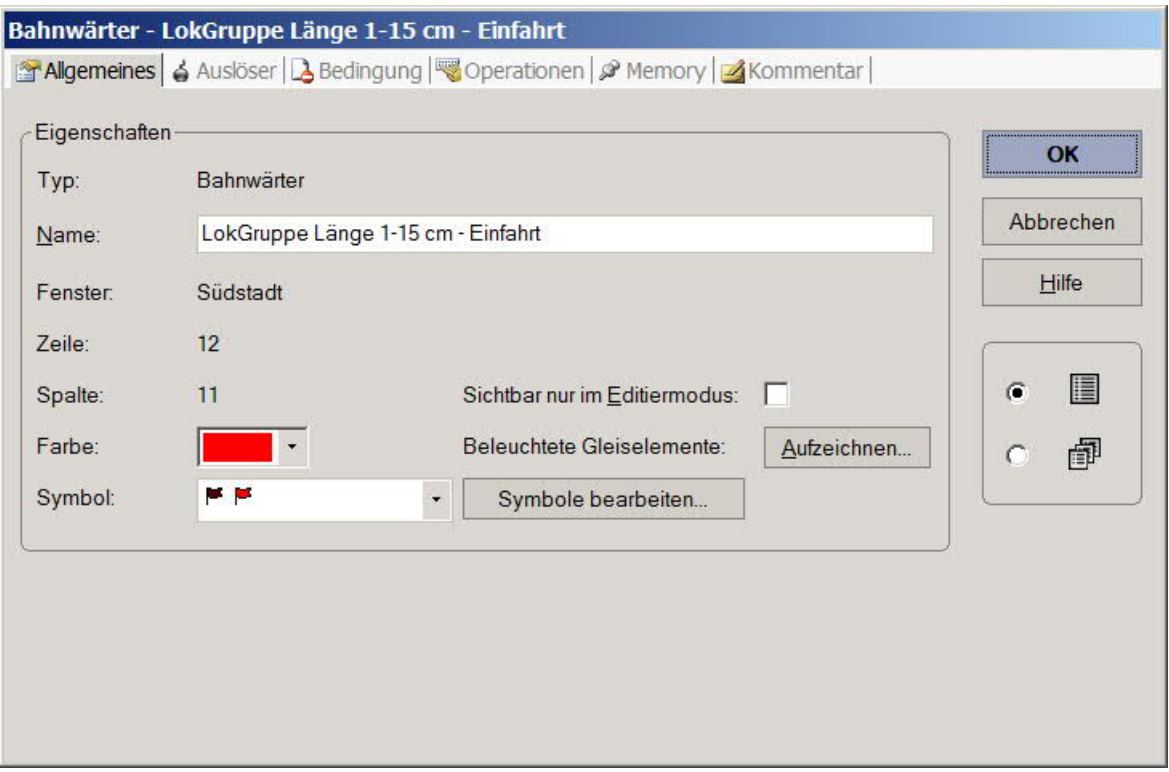

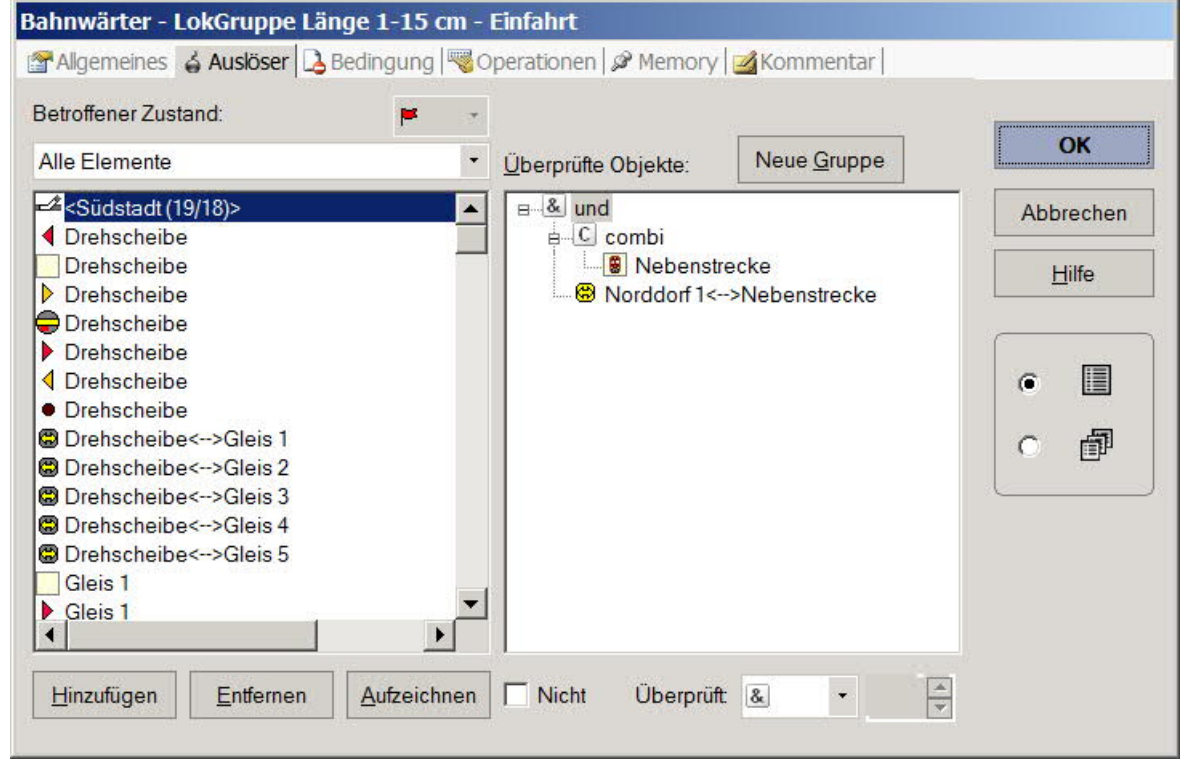

Loks aufreihen im Abstellgleis (Stumpfgleis) in TC Version 8.xx GOLD

Seite 14 von 52 Version vom 30.10.2017

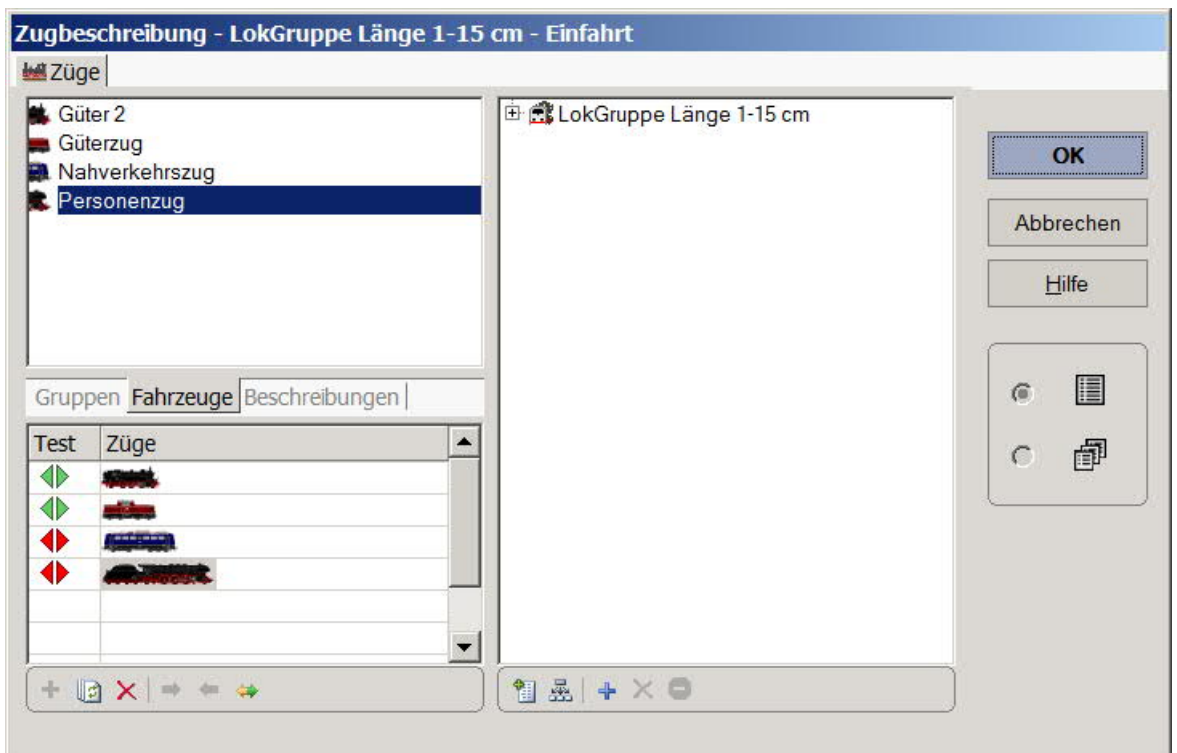

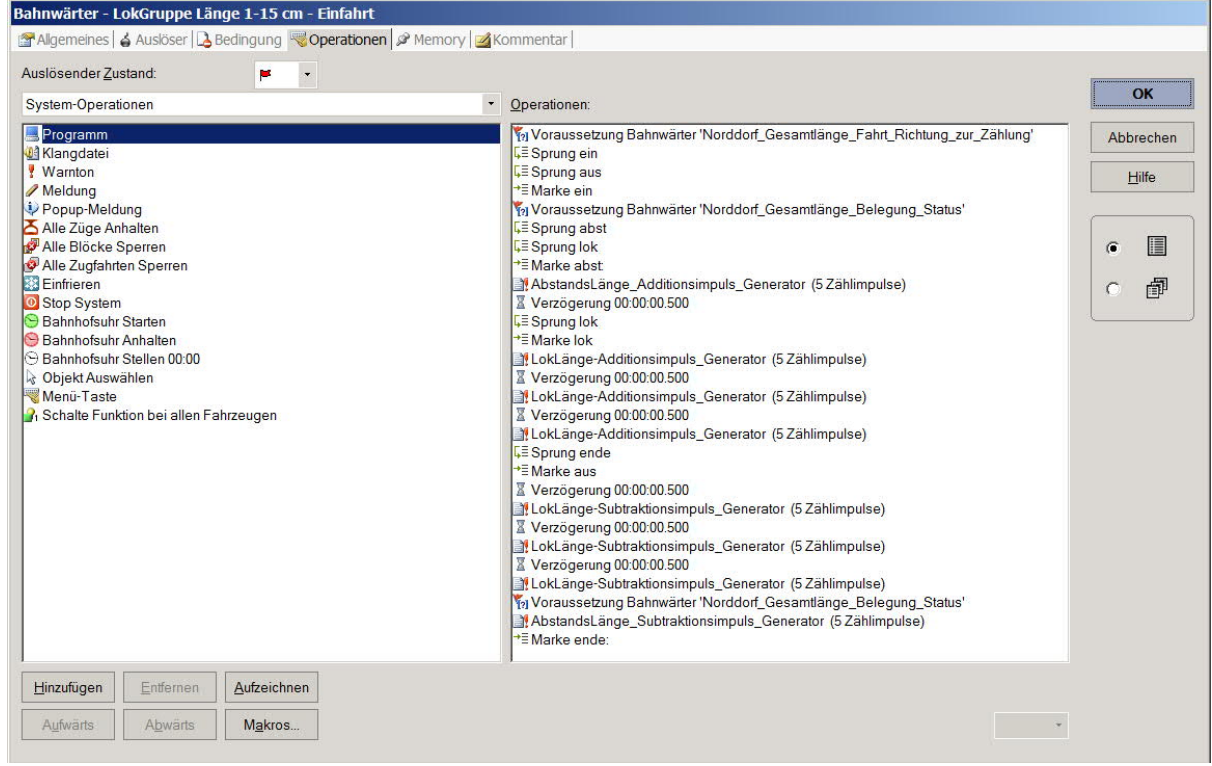

Loks aufreihen im Abstellgleis (Stumpfgleis) in TC Version 8.xx GOLD

Seite 15 von 52 Version vom 30.10.2017

Ĭ.

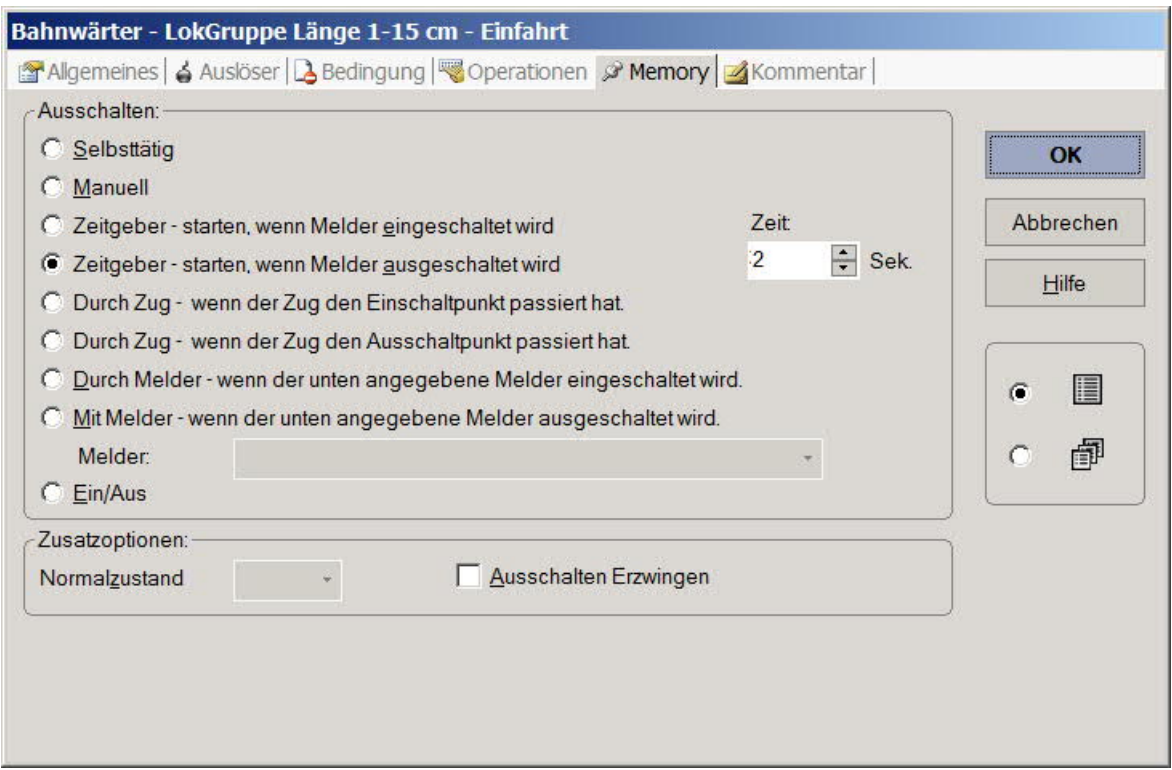

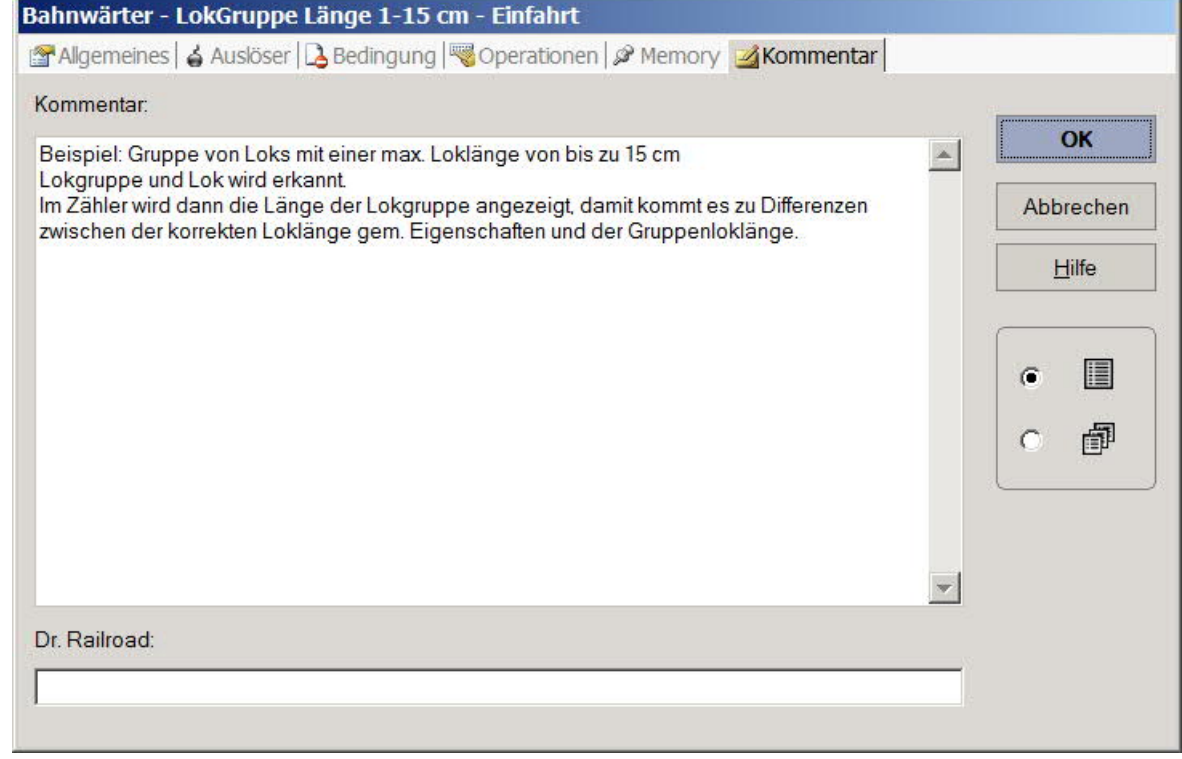

Loks aufreihen im Abstellgleis (Stumpfgleis) in TC Version 8.xx GOLD

Seite 16 von 52 Version vom 30.10.2017 Ist die Bedingung in dem Auslöser erfüllt, dann befindet sich in dem Block "Nebenstrecke", der Zufahrt, eine Lok im Bereich der Länge von 1 -- 15 cm.

Der Bahnwärter spricht an und die Anweisungen in dem Feld Operationen werden ausgeführt.

*Anmerkung:*

*Es darf sich bei dieser Demo NUR EINE Lok in dem Block "Nebenstrecke" befinden. Will der Leser auch Doppeltraktionen abstellen, dann muß er das ganze über Regeln und Bedingungen so erweitern, daß zwei Loks im Block separat durch einen Bahnwärter erfaßt werden. In der gegenwärtigen Form würden zwei Bahnwärter -- bei unterschiedlichen Loklängen ansprechen; bei zwei Loks gleicher Länge nur einer -- In jedem Fall kommt es zu fehlerhaften Zählungen !!*

#### Fahrtrichtung

Die Fahrtrichtung wird im vorausgehenden Block ermittelt, hier die "Nebenstrecke". Man kommt mit der Ermittlung einer Fahrtrichtung aus, denn in der Logik der Operationen der Lokgruppen - Bahnwärter wird unterstellt, daß es sich um die Gegenrichtung handelt, wenn dieser Bahnwärter nicht aktiv ist.

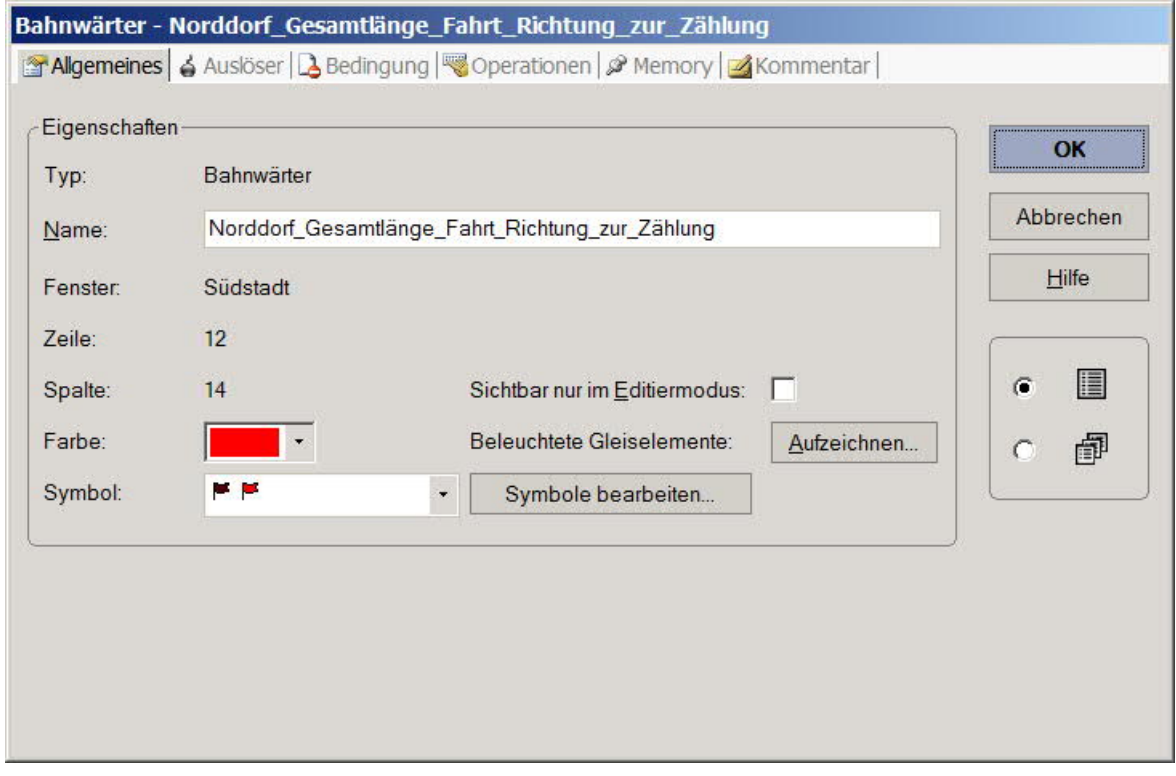

Loks aufreihen im Abstellgleis (Stumpfgleis) in TC Version 8.xx GOLD

Seite 17 von 52 Version vom 30.10.2017

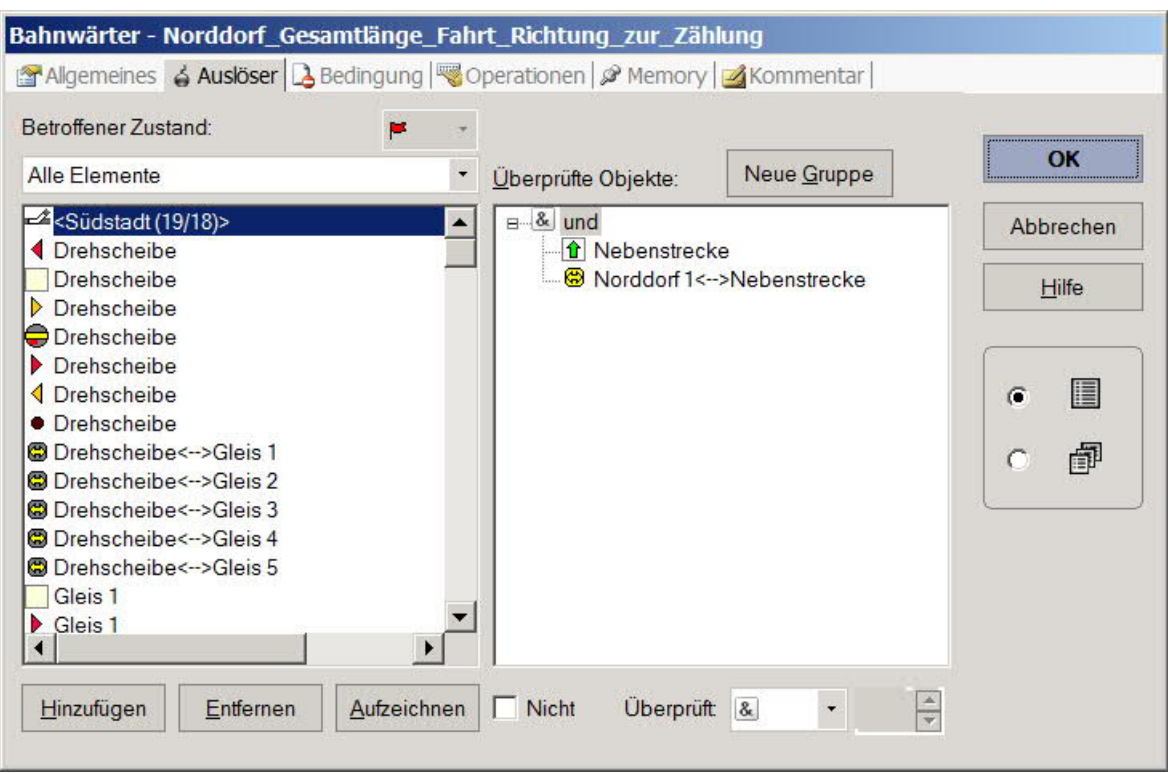

Loks aufreihen im Abstellgleis (Stumpfgleis) in TC Version 8.xx GOLD

Seite 18 von 52 Version vom 30.10.2017

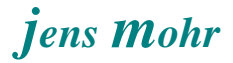

### Beleg - Status

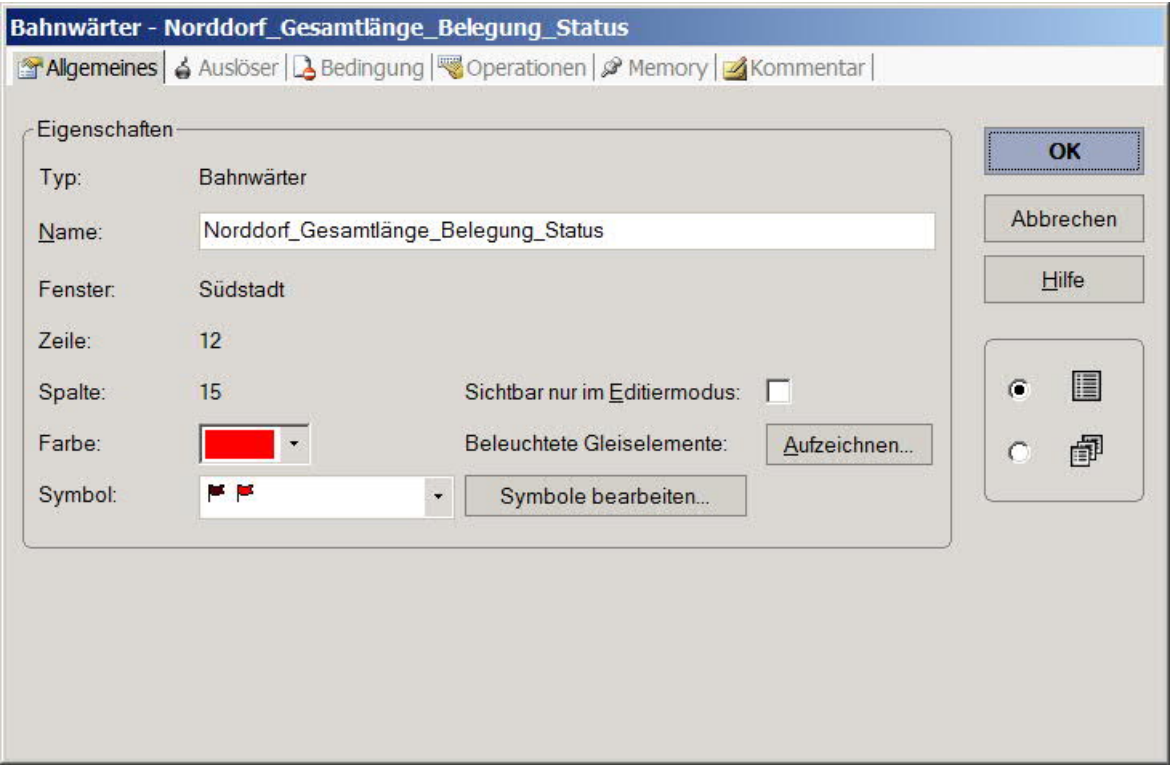

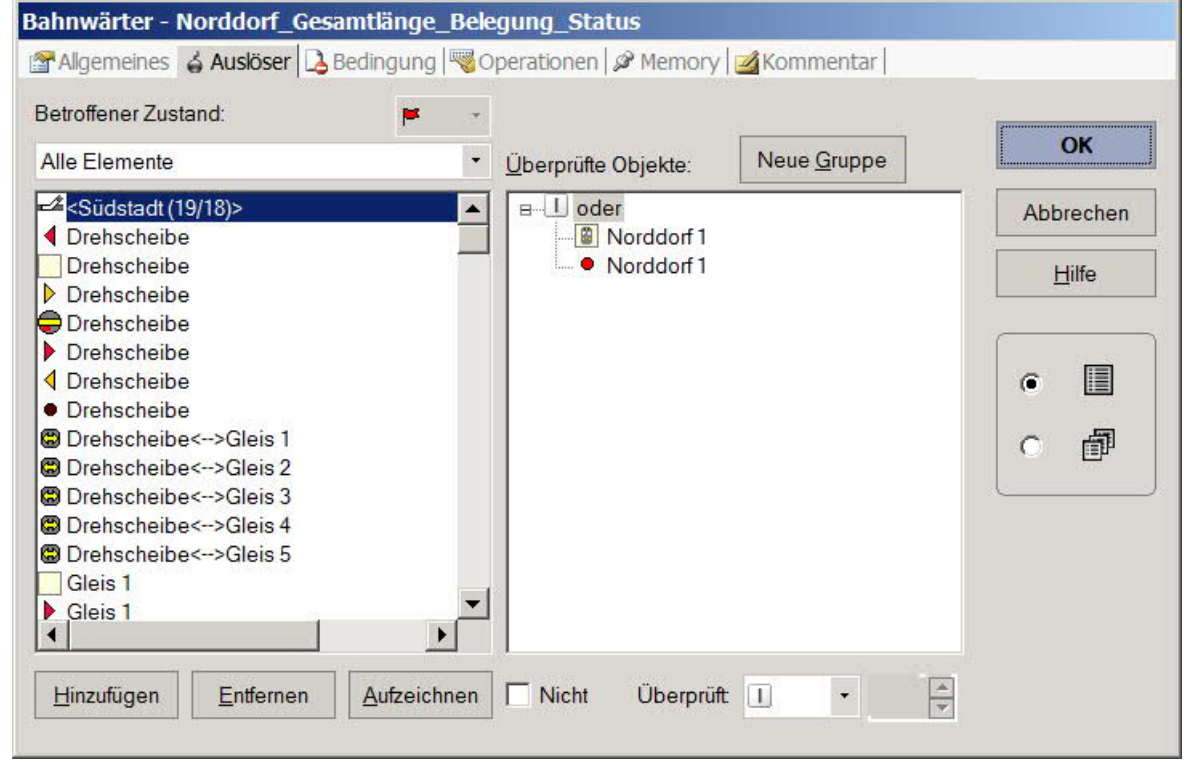

Loks aufreihen im Abstellgleis (Stumpfgleis) in TC Version 8.xx GOLD

Seite 19 von 52 Version vom 30.10.2017

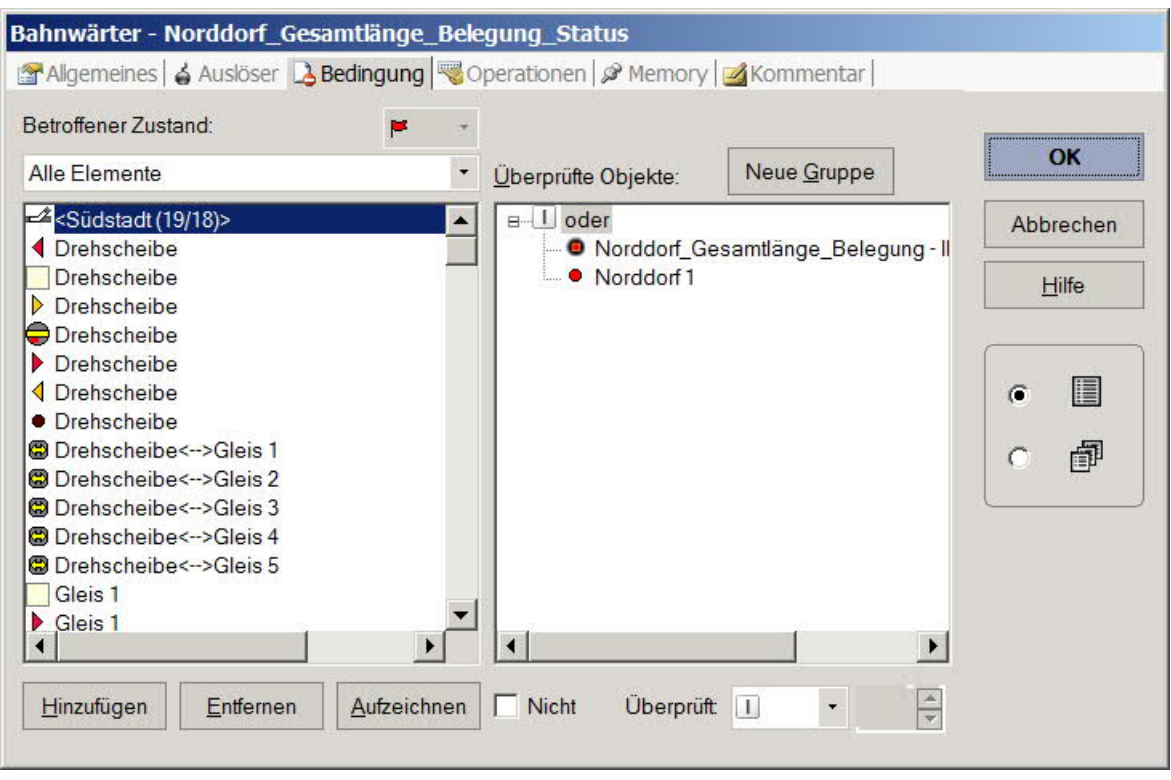

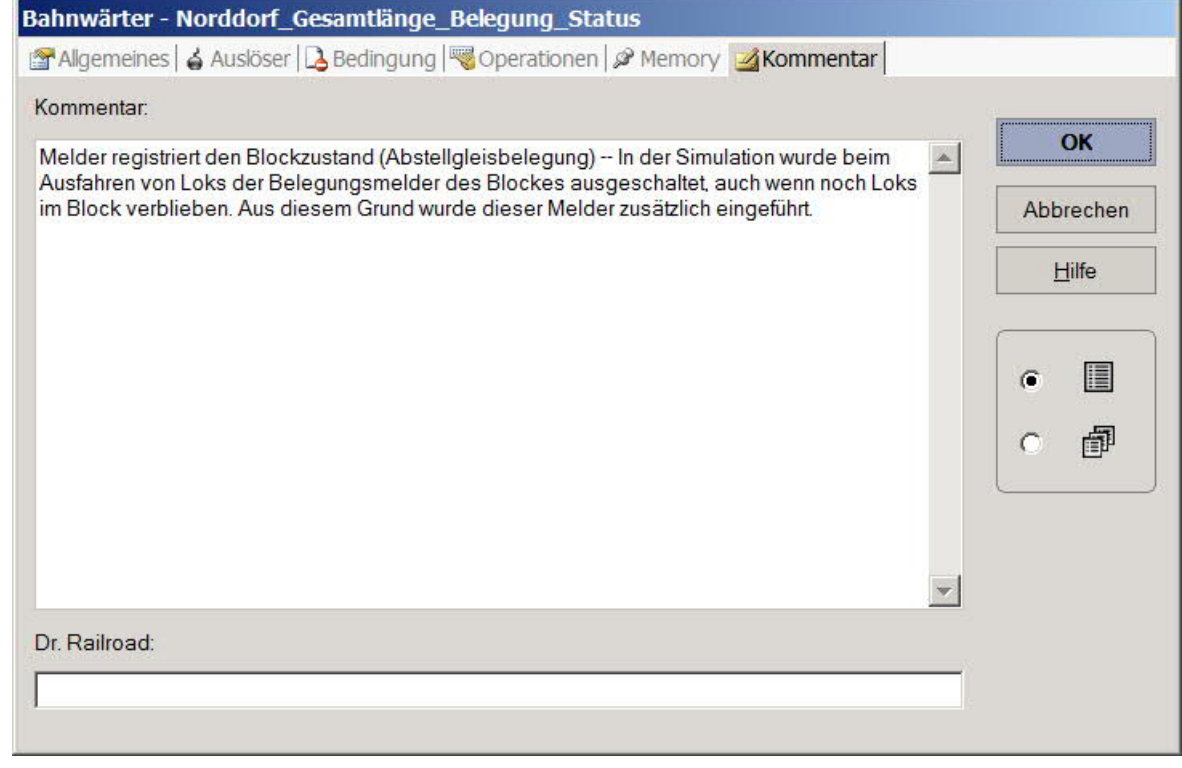

Loks aufreihen im Abstellgleis (Stumpfgleis) in TC Version 8.xx GOLD

Seite 20 von 52 Version vom 30.10.2017

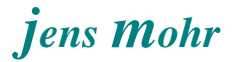

### Beleg - Stop

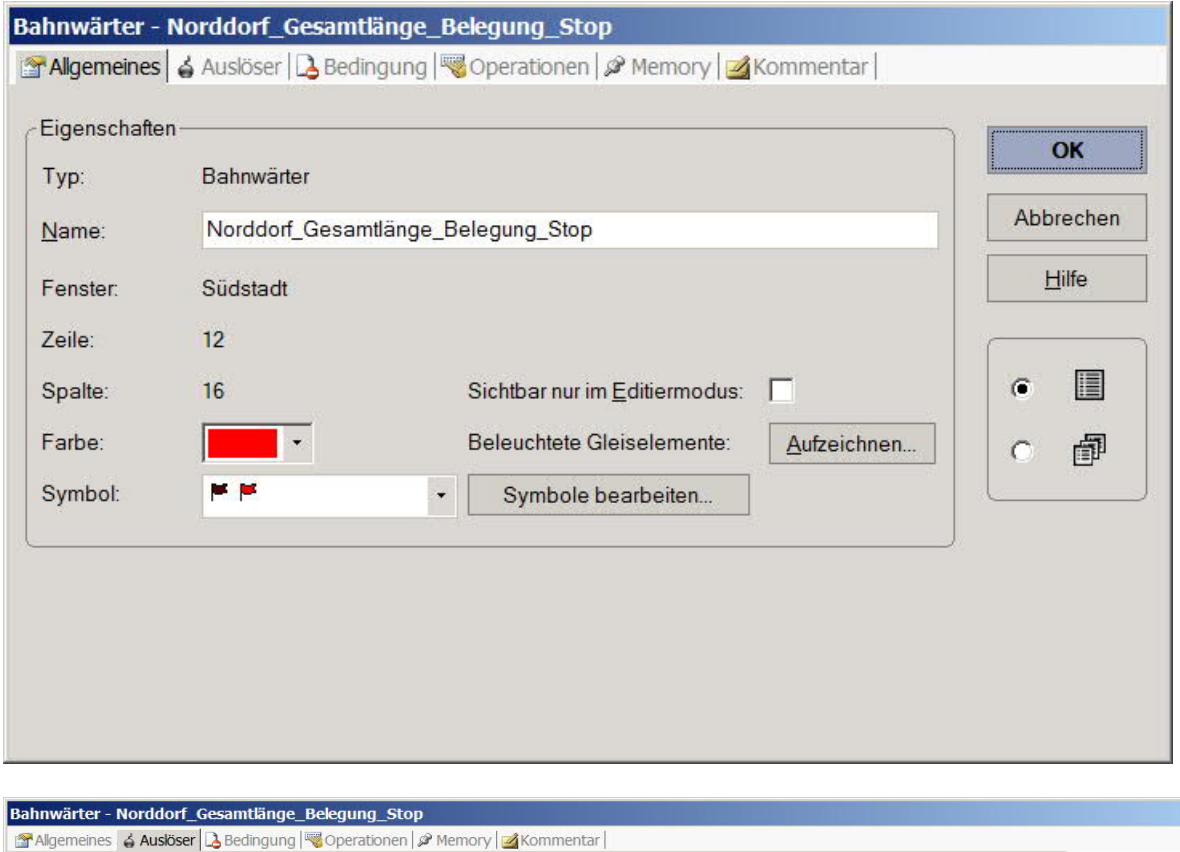

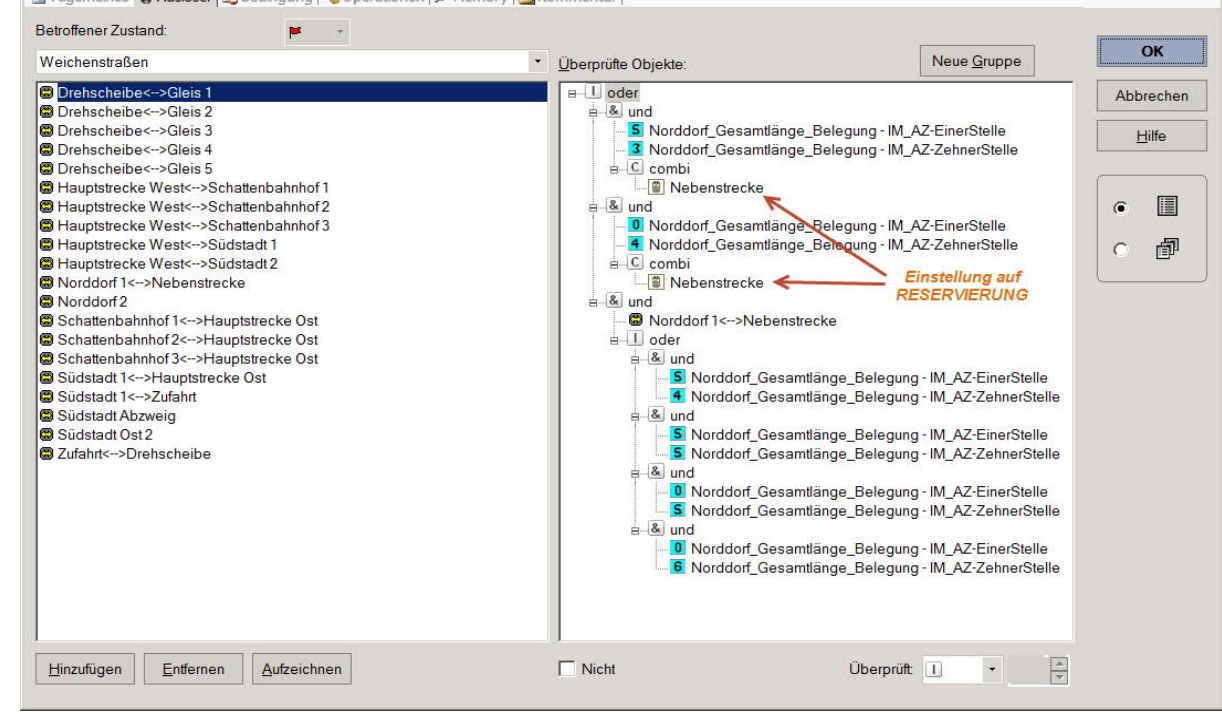

Loks aufreihen im Abstellgleis (Stumpfgleis) in TC Version 8.xx GOLD

Seite 21 von 52 Version vom 30.10.2017

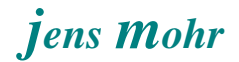

Der Leser / Nutzer muß sich an dieser Stelle Gedanken machen, welche Zählerstände als Grenzen zu betrachten sind und deshalb keine Lok mehr einfahren darf.

Basierend auf den hier getroffenen Vereinbarungen sind das die Zählerstände ..

45, 55, 50, 60

Es müssen diese einzelnen Werte aus den möglichen Längenkombinationen ermittelt werden, weil sich keine Vergleiche mit größer oder kleiner anbieten.

Dann gibt es ferner zwei Zählerstände 35 und 40, bei denen noch Loks mit einer bestimmten Länge einfahren dürfen, aber eben nicht mehr alle.

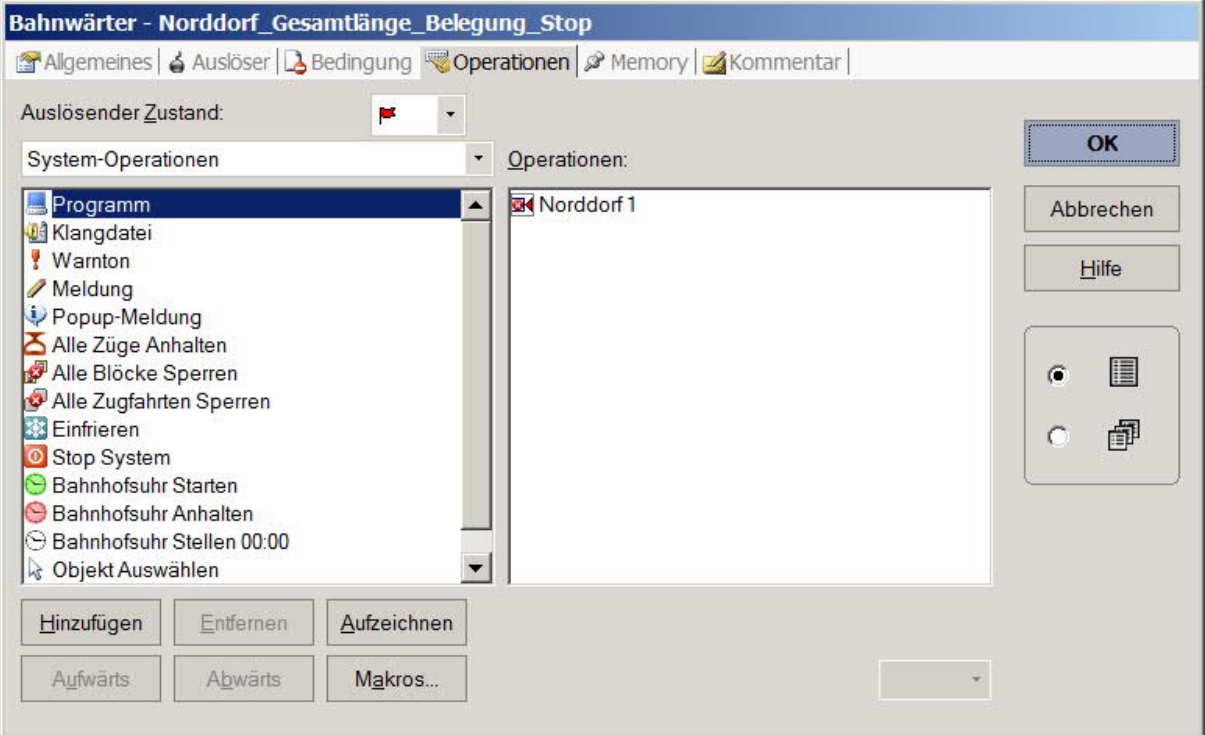

Loks aufreihen im Abstellgleis (Stumpfgleis) in TC Version 8.xx GOLD

Seite 22 von 52 Version vom 30.10.2017

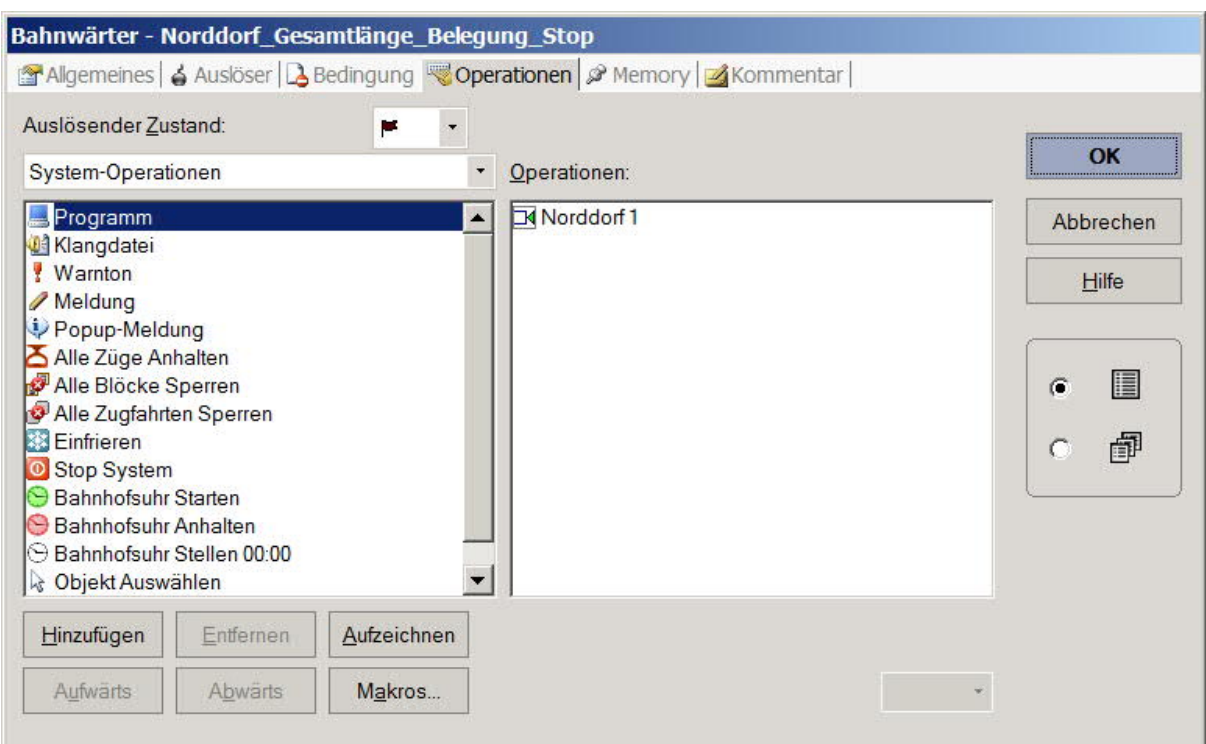

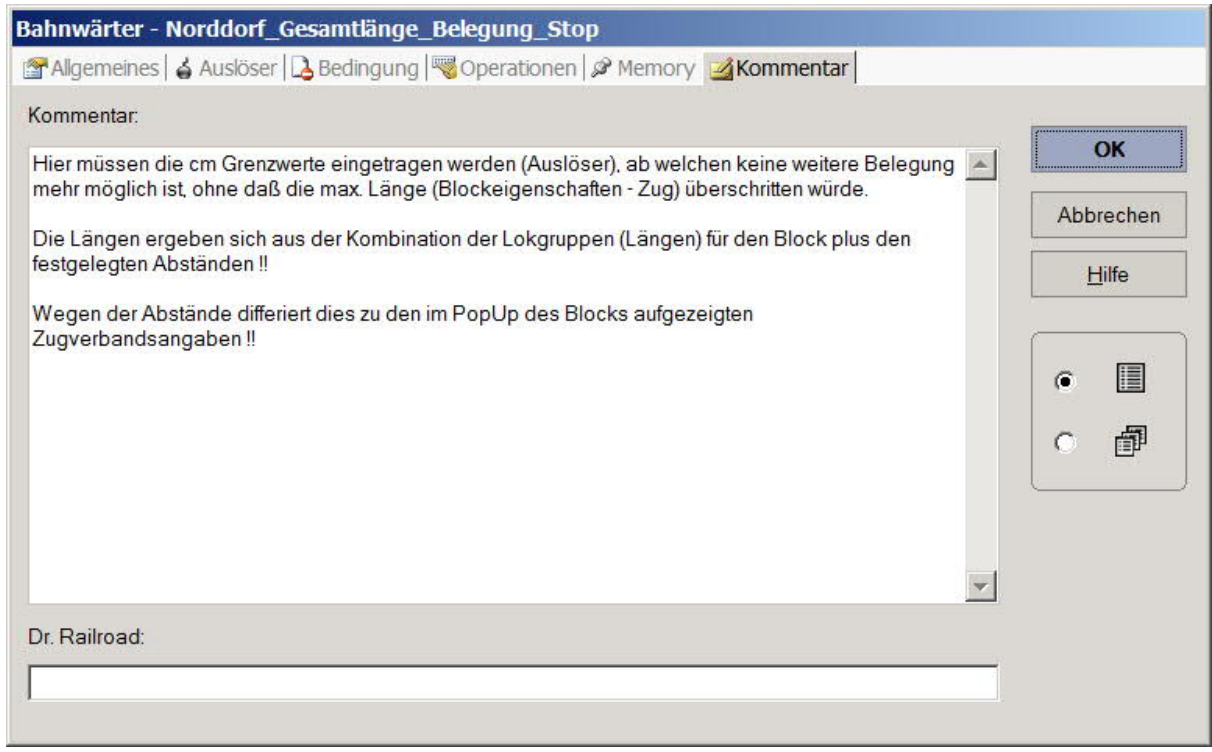

Loks aufreihen im Abstellgleis (Stumpfgleis) in TC Version 8.xx GOLD

Seite 23 von 52 Version vom 30.10.2017

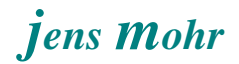

### **4.2.3 Bahnwärter (optional) zur Beendung der Zugfahrt**

Wenn eine Zugfahrt zu dem Abstellgleis führt und erst aufgrund der aktuellen Loklänge im vorausgehenden Block, hier "Nebenstrecke", ermittelt werden kann, ob die Lok noch Platz hat oder nicht, dann erfolgt im negativen Fall eine Sperre der Einfahrt in das Abstellgleis (Blocksperre Einfahrt).

Die Zugfahrt bleibt aber weiterhin bestehen und muß extra beendet werden, so nicht bis zum freiwerden gewartet werden soll.

Es ist deshalb eine Entscheidung des Lesers / Anwenders, ob er separate Zu- und Ausfahrten hat und wie verfahren werden soll.

Hier in der Demo wurde als Beispiel ein weiterer Bahnwärter eingefügt, der in einem solchen Fall automatisch das Beenden der Zugfahrt übernimmt.

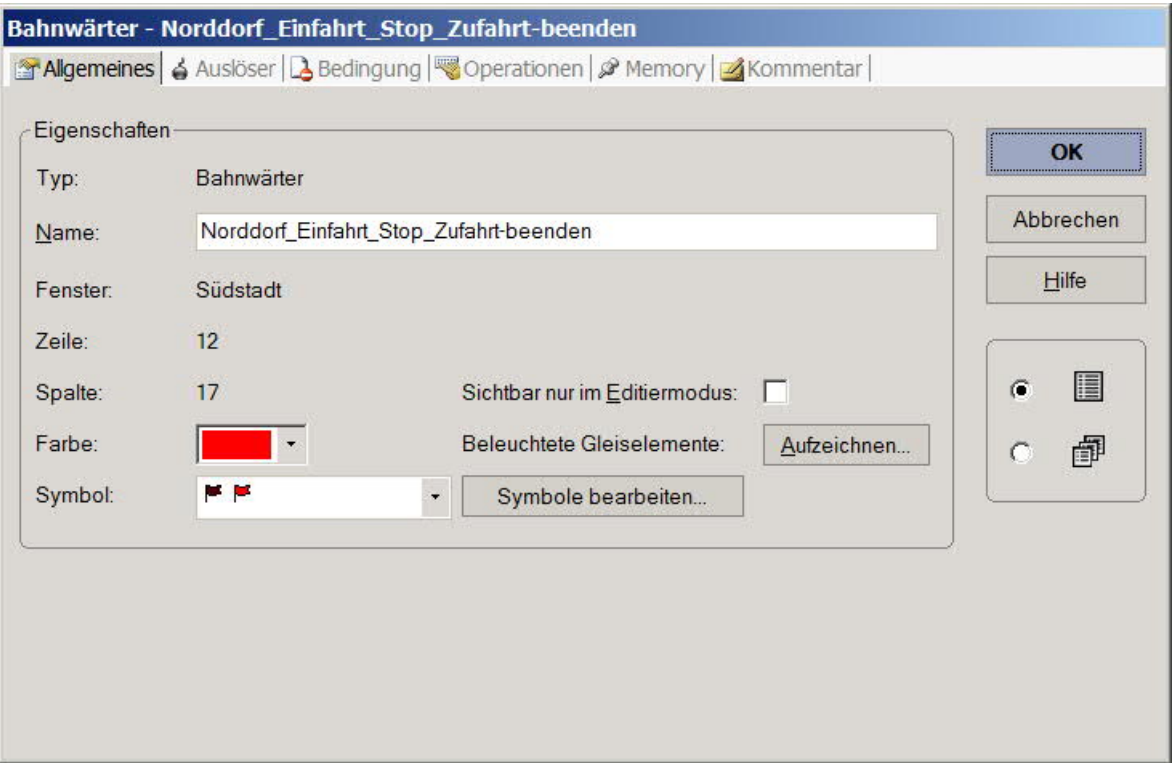

Dieser Bahnwärter muß in den Block Nebenstrecke eingebunden werden.

Loks aufreihen im Abstellgleis (Stumpfgleis) in TC Version 8.xx GOLD

Seite 24 von 52 Version vom 30.10.2017

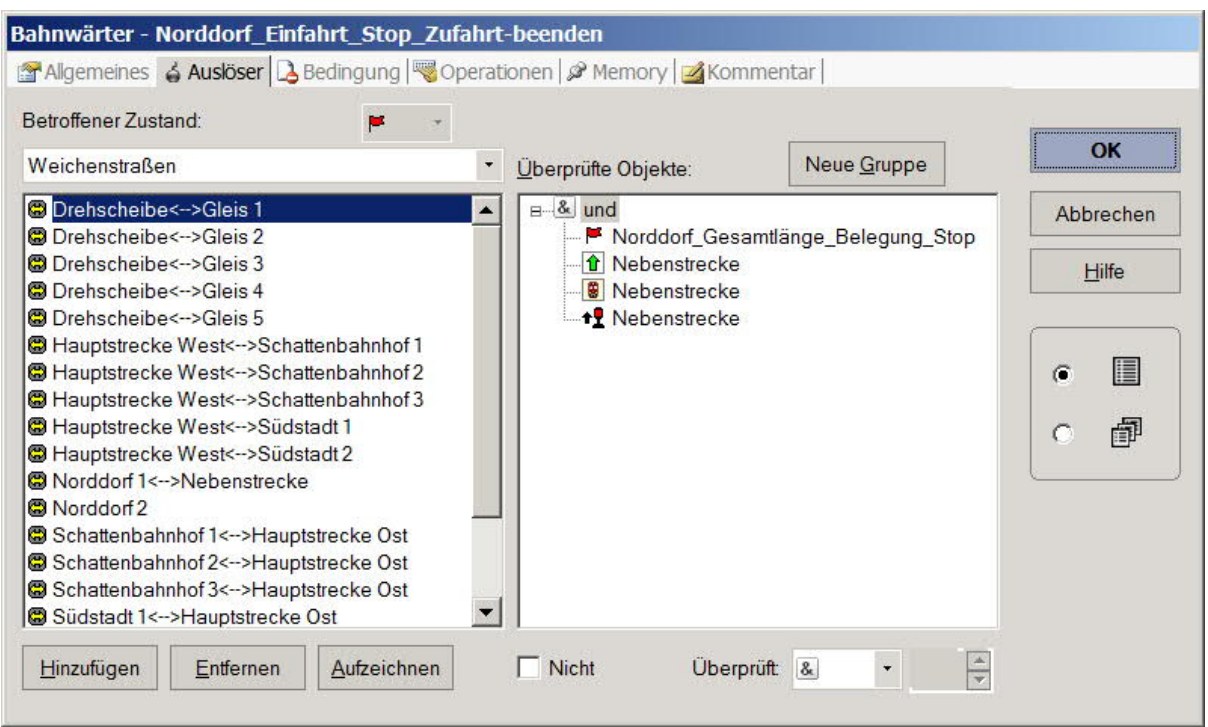

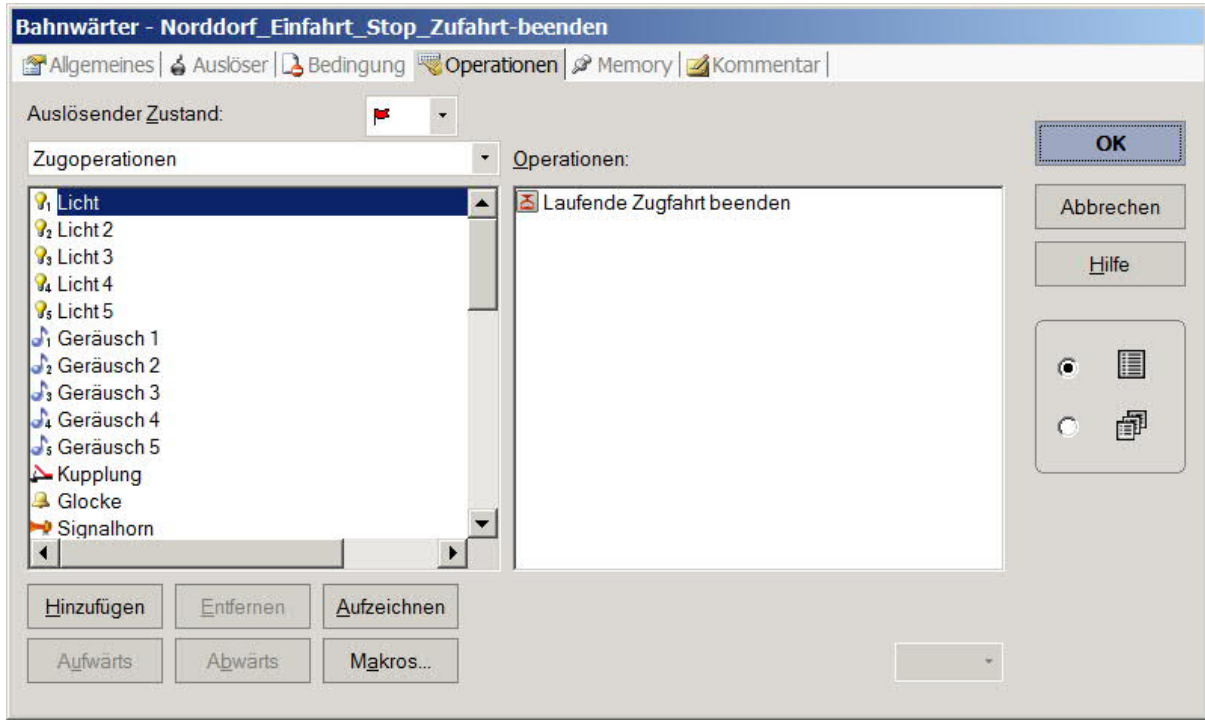

Loks aufreihen im Abstellgleis (Stumpfgleis) in TC Version 8.xx GOLD

Seite 25 von 52 Version vom 30.10.2017

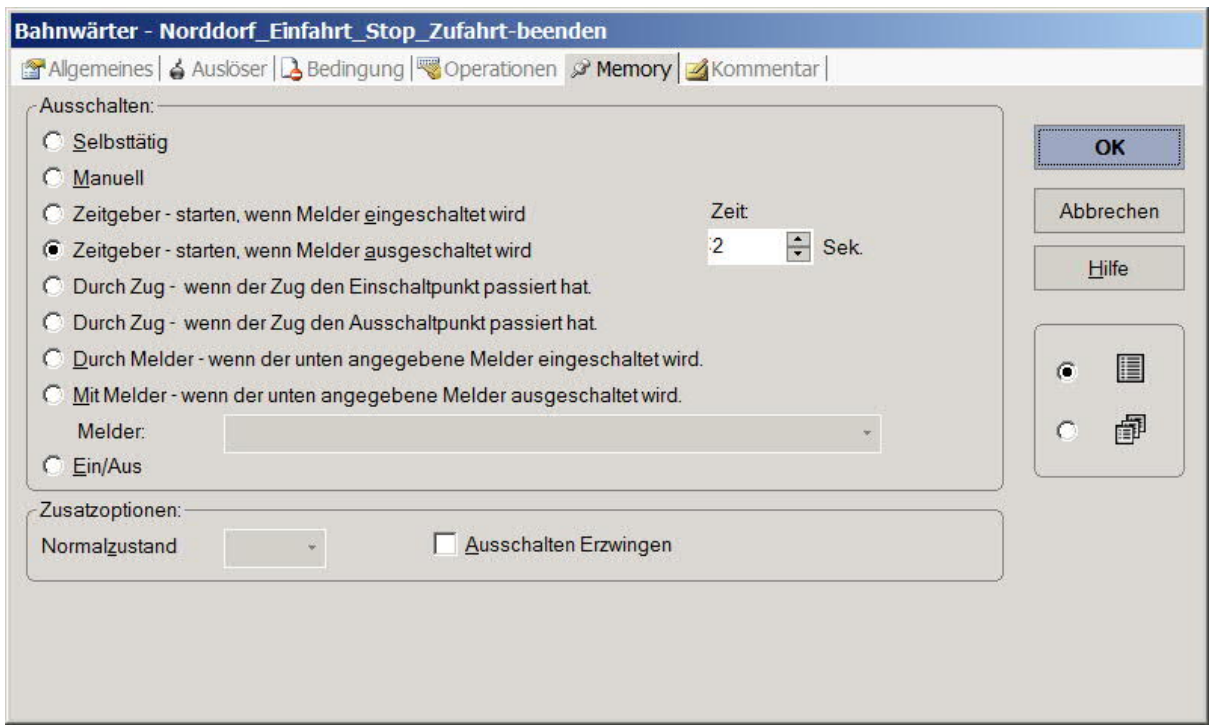

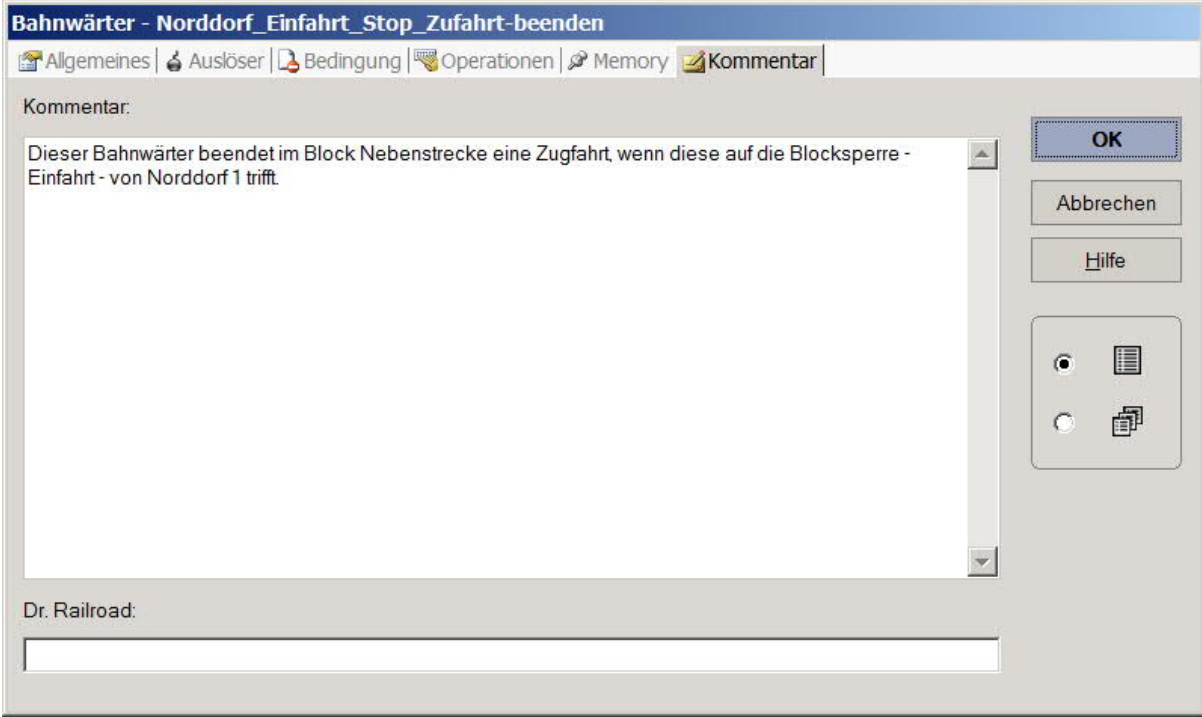

Loks aufreihen im Abstellgleis (Stumpfgleis) in TC Version 8.xx GOLD

Seite 26 von 52 Version vom 30.10.2017

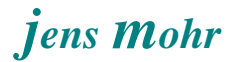

### **4.2.4 Lokgruppen (Fahrzeuggruppen)**

Für jede Lokgruppe (Längengruppe) ist eine Zuggruppe zu erstellen und die jeweiligen Loks sind dort einzutragen.

### Beispiel einer Lokgruppe

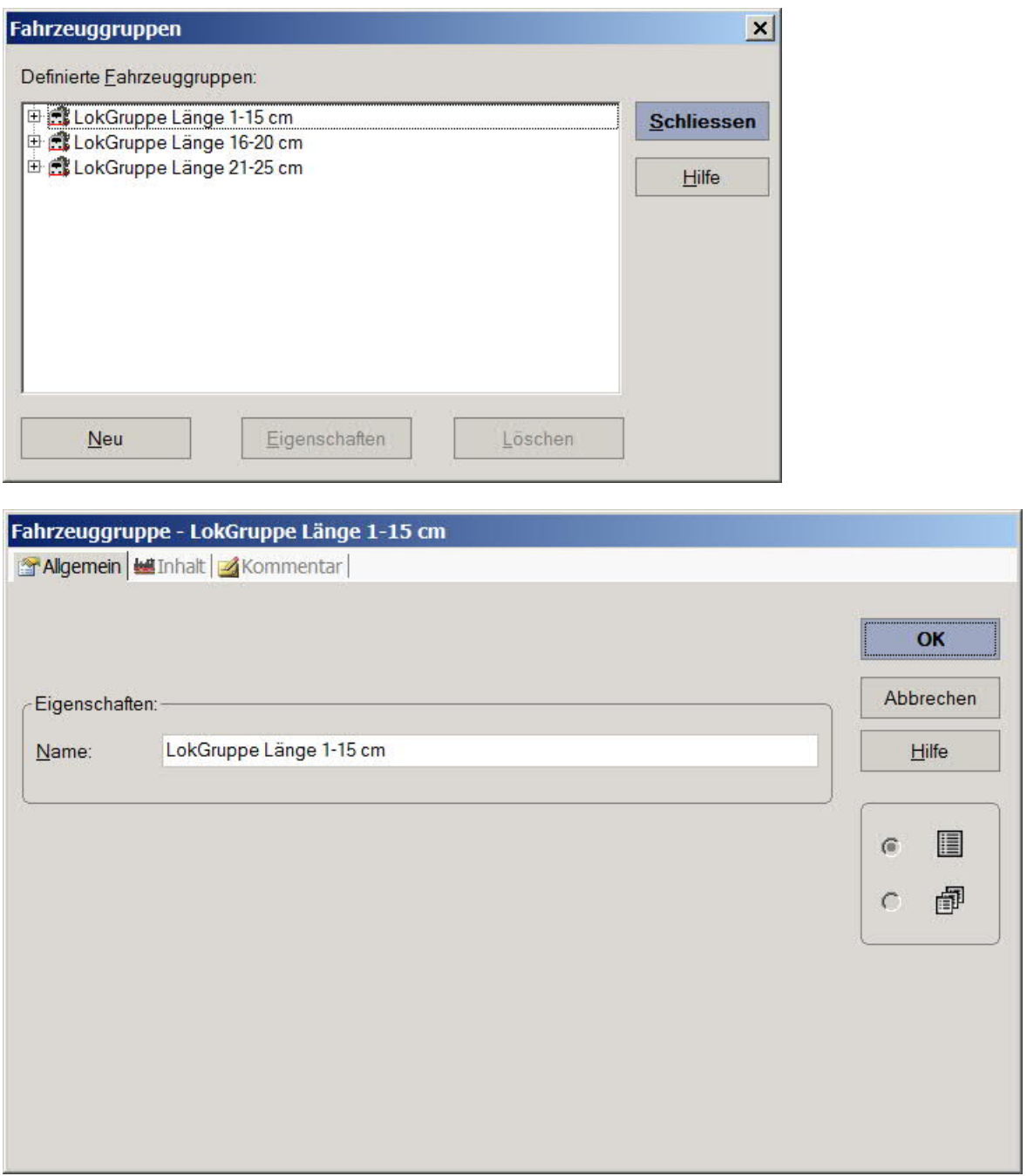

Loks aufreihen im Abstellgleis (Stumpfgleis) in TC Version 8.xx GOLD

Seite 27 von 52 Version vom 30.10.2017

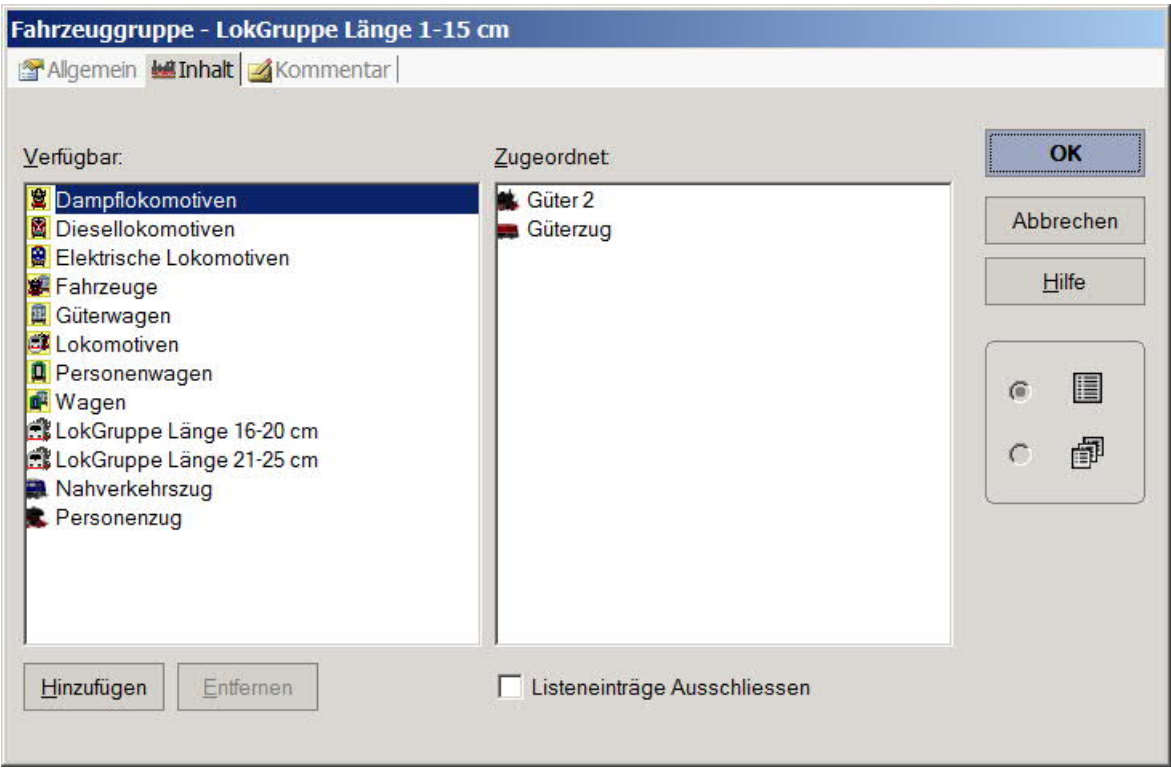

### **4.2.5 Zugbeschreibungen**

In diesem Projekt wurden die Zubeschreibungen im Zusammenwirken mit einer Combi-Gruppe (Züge) eingesetzt.

Selektionskriterium ist die Lokgruppe.

Auf diese Art erhält man die "standardisierte" Loklänge.

Beispiel siehe Punkt >> Lokgruppen - Längenermittlung (Beispiel)

Loks aufreihen im Abstellgleis (Stumpfgleis) in TC Version 8.xx GOLD

Seite 28 von 52 Version vom 30.10.2017

### **4.2.6 Makros**

Durch die Definition, daß eine Zählerziffer einem cm entspricht, benötigt der Zähler zur Anzeige von 15 cm 15 Impulse.

Um bei den 3 Lokgruppen nicht unnötig viele Operationen schreiben zu müssen, wurden Makros definiert. Jeweils ein Makro zum Addieren, einer zum Subtrahieren von Loklängen UND jeweils ein Makro zum Addieren, einer zum Subtrahieren von Abständen.

Jeder Makro enthält 5 Impuls - Operationen. Die Anzahl steht im Zusammenhang mit den gewählten Lokgruppenlängen.

Die Trennung von Lok und Abstand erfolgt deshalb, weil es durchaus sein kann, daß das "Rastermaß" 5 --- hier vereinbarter Abstand --- nicht immer so sein muß. Ist das "Rastermaß" größer oder kleiner, dann kann die Impulsfolge hier angepaßt werden.

Die Festlegung von 5 Impuls - Operationen bei den Loks bedeutet, daß bei einer Loklänge von 20 cm, der Additions- oder Subtraktions- - Makro 4 x aufgerufen werden muß.

Dabei ist zu beachten, das der jeweils nächste Makro-Aufruf erst dann erfolgen darf, wenn der bereits aufgerufene abgearbeitet ist.

Das zeitlich parallele Abarbeiten der Makros kann evtl. dazu führen, das der Zähler mit den Impulsfolgen Probleme bekommt und daher dann nicht korrekt zählt.

> Loks aufreihen im Abstellgleis (Stumpfaleis) in TC Version 8.xx GOLD

Seite 29 von 52 Version vom 30.10.2017

### Beispiel eines Makros

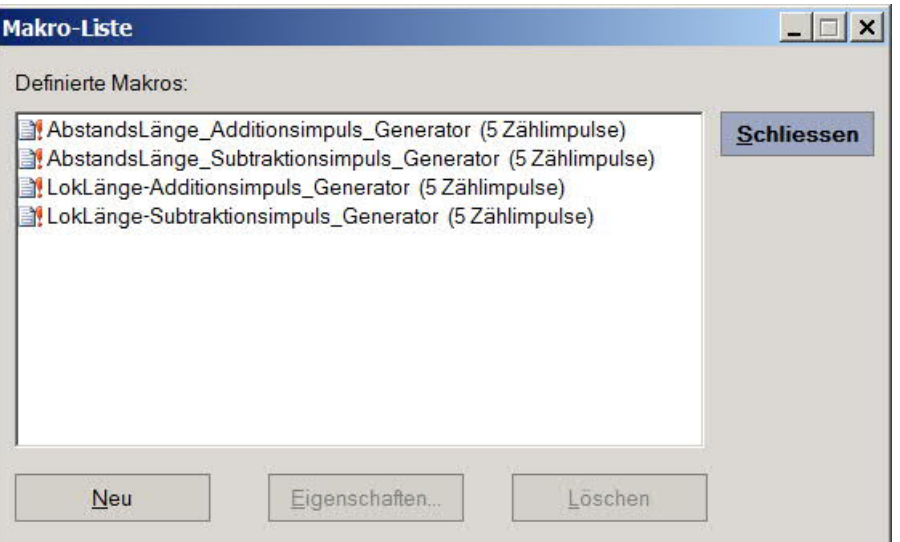

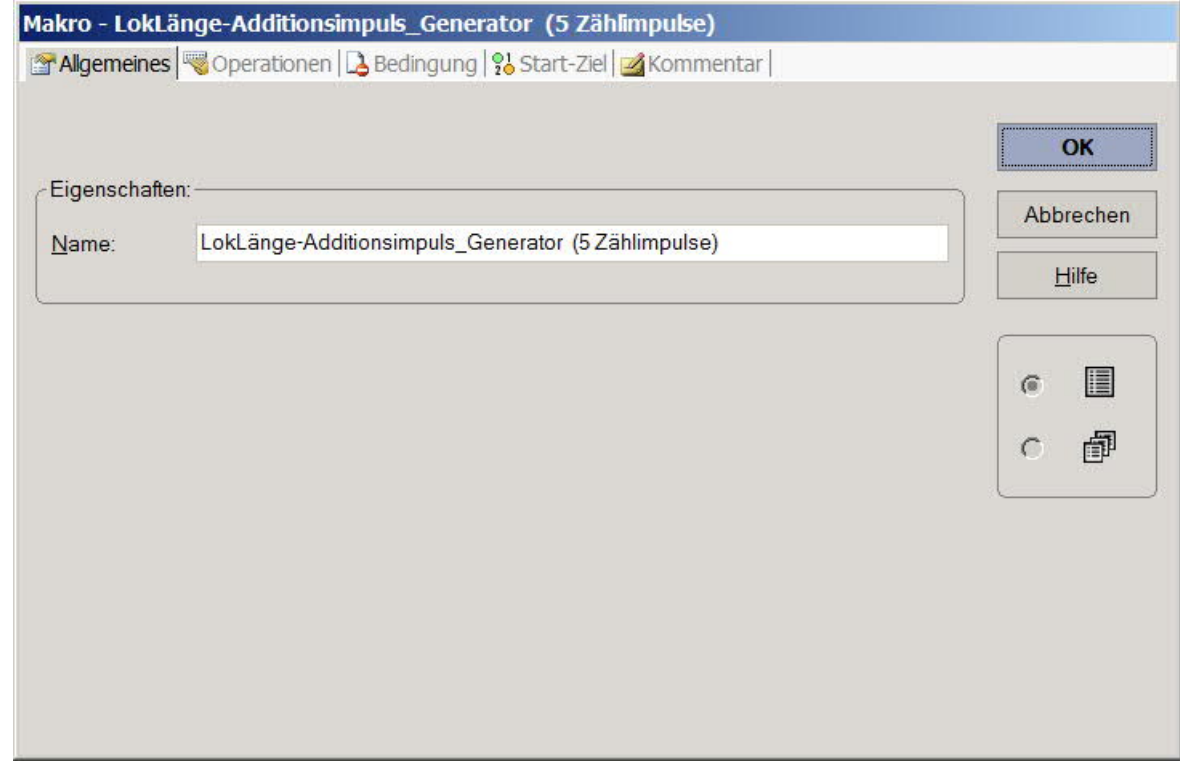

Loks aufreihen im Abstellgleis (Stumpfgleis) in TC Version 8.xx GOLD

Seite 30 von 52 Version vom 30.10.2017

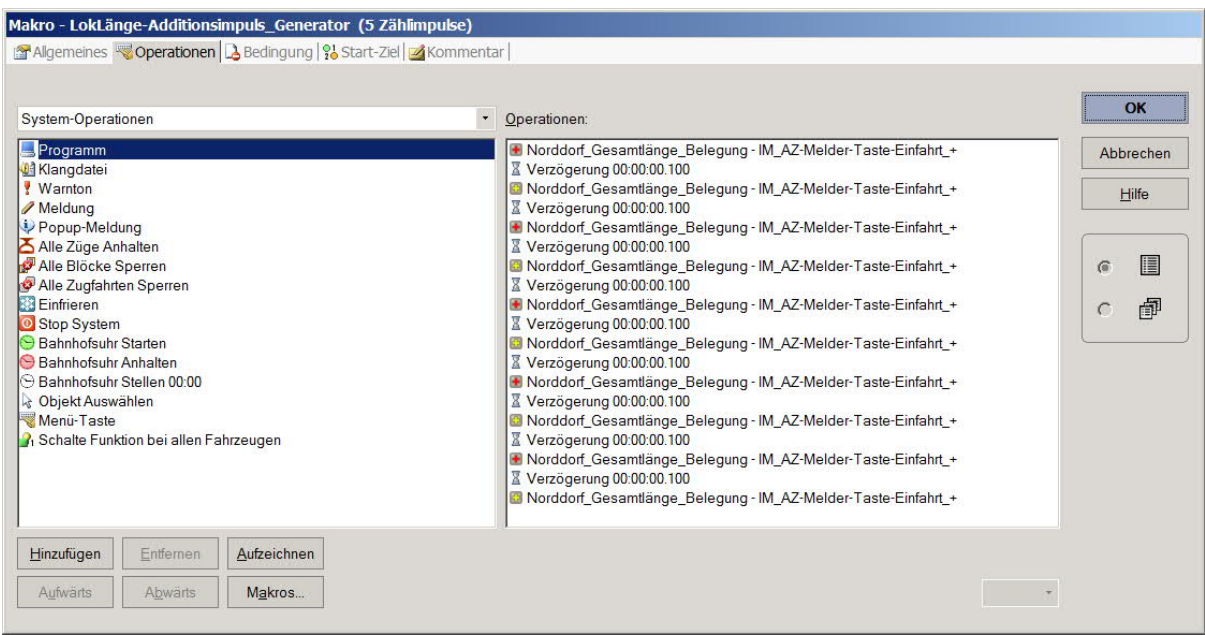

Loks aufreihen im Abstellgleis (Stumpfgleis) in TC Version 8.xx GOLD

Seite 31 von 52 Version vom 30.10.2017

### **4.2.7 Start- und Ziel- Tasten**

Zum Aufrufen (aktivieren) der AutoTrainzugfahrt werden Taster eingesetzt. Diese Taster haben in ihren Operationen den Block und die Fahrtrichtung für AutoTrain hinterlegt.

Bei Durchgangsgleisen werden pro Block zwei Taster benötigt, da es auch zwei Fahrtrichtung gibt.

Beim Betätigen muß man auf die Richtung aufpassen und sich nicht nach der optischen Anordnung richten.

Bei einem Stumpfgleis kommt man mit einem Taster aus.

Zur Richtungsselektion gibt es da zwei Varianten ...

- · bei einem freien Block und einem Tastendruck kann es sich nur um eine Einfahrt handeln.
- · bei einem besetzten Block (ohne Aufreihung) handelt es sich um eine Ausfahrt.
- · bei einem Block mit Aufreihungsfunktion muß man die Folge der Tastendrücke von Start und Ziel (Blocktasten) zuhilfe nehmen, denn es gilt der erste Tastendruck ist der START und der zweite Tastendruck ist das ZIEL.

Daraus ergibt sich ..

- o Wird beim Abstellgleis die Taste als "erste" gedrückt, dann handelt es sich um die Ausfahrtrichtung
- o wird die Taste als "zweite" gedrückt, dann handelt es sich um eine **Einfahrtsrichtung**

Somit wird eine Tastendruck-Folge-Erkennung benötigt.

Loks aufreihen im Abstellgleis (Stumpfgleis) in TC Version 8.xx GOLD

Seite 32 von 52 Version vom 30.10.2017

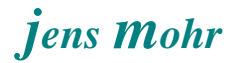

Beispiel für eine Taste (Start / Ziel - Funktion) "im Durchgangsgleis"

Ob die Taste als START oder ZIEL Taste wirkt hängt von der Reihenfolge des Tastendrucks ab; zuerst START, dann ZIEL.

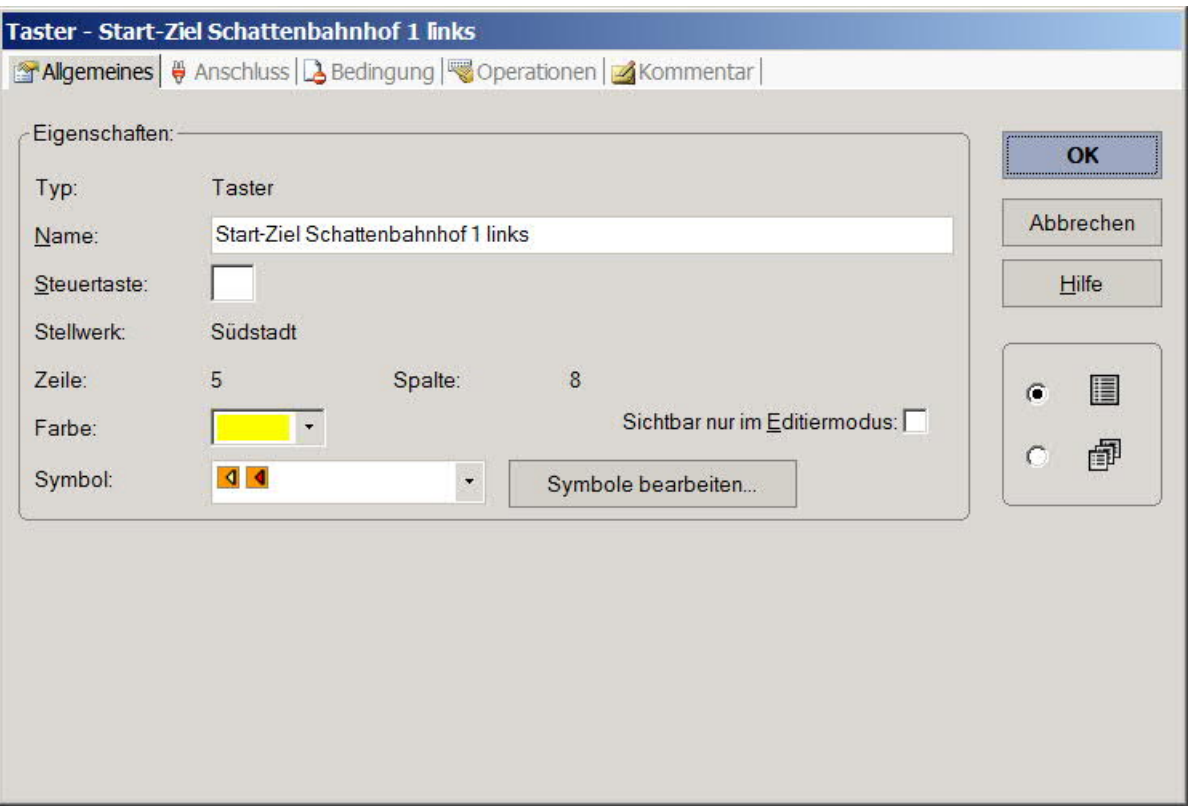

Loks aufreihen im Abstellgleis (Stumpfgleis) in TC Version 8.xx GOLD

Seite 33 von 52 Version vom 30.10.2017

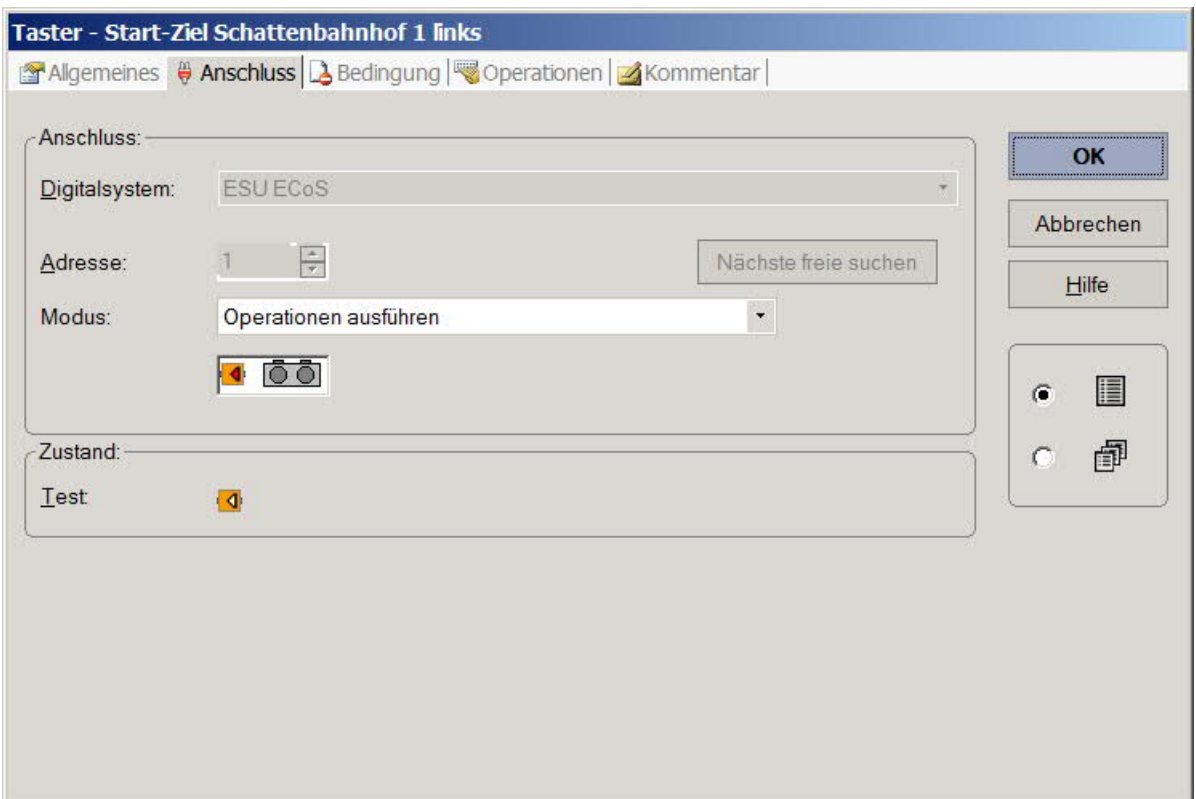

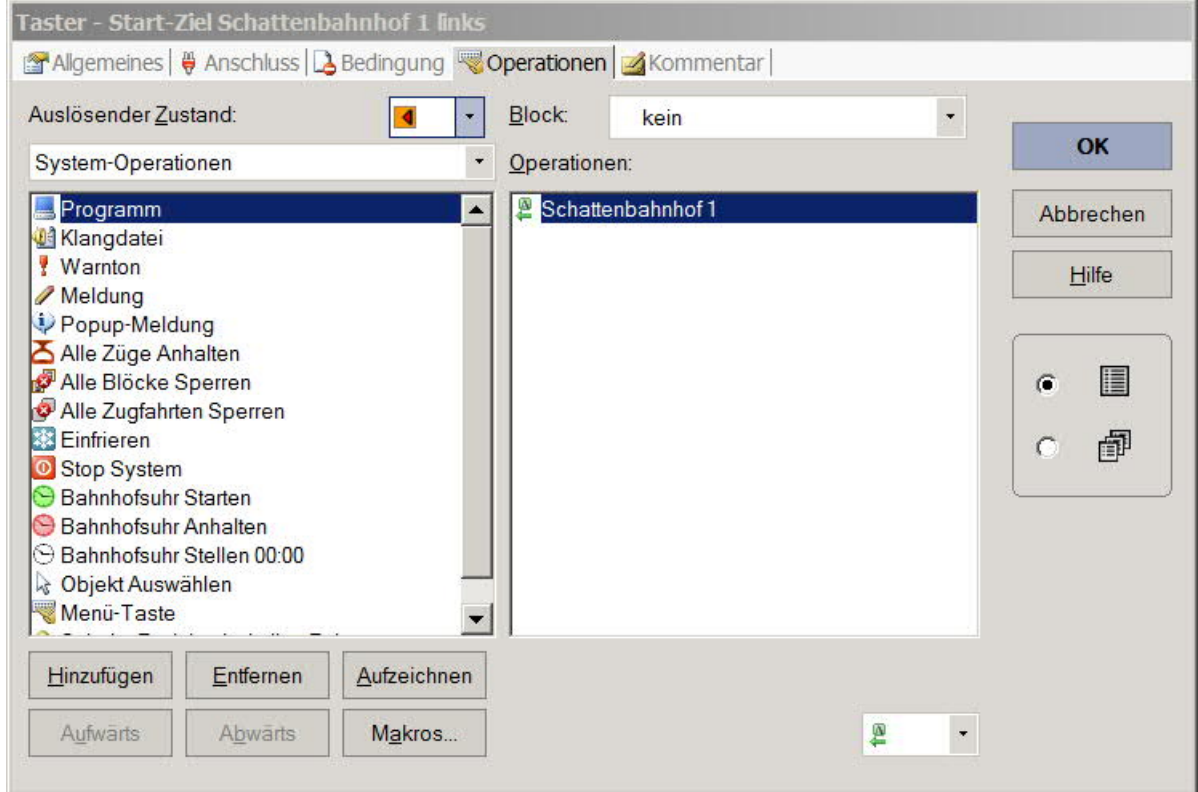

Loks aufreihen im Abstellgleis (Stumpfgleis) in TC Version 8.xx GOLD

Seite 34 von 52 Version vom 30.10.2017

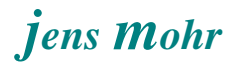

Beispiel für eine Taste (Start / Ziel - Funktion) "im Stumpfgleis"

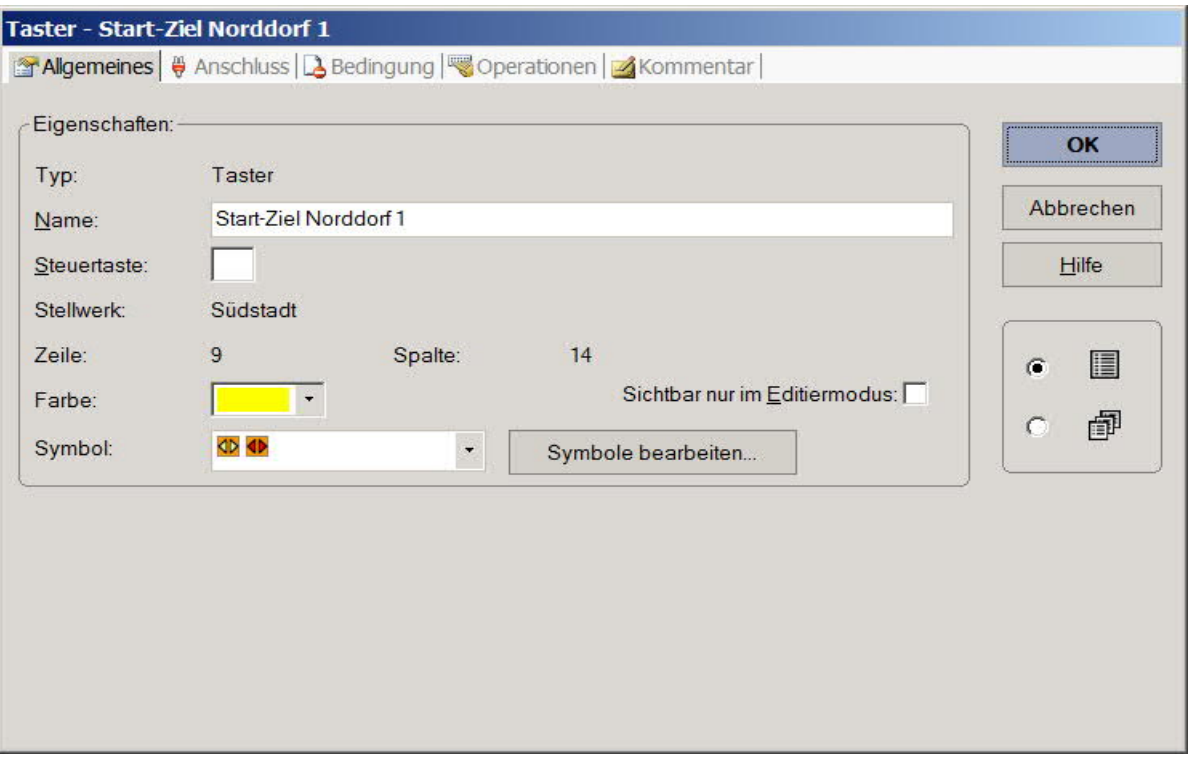

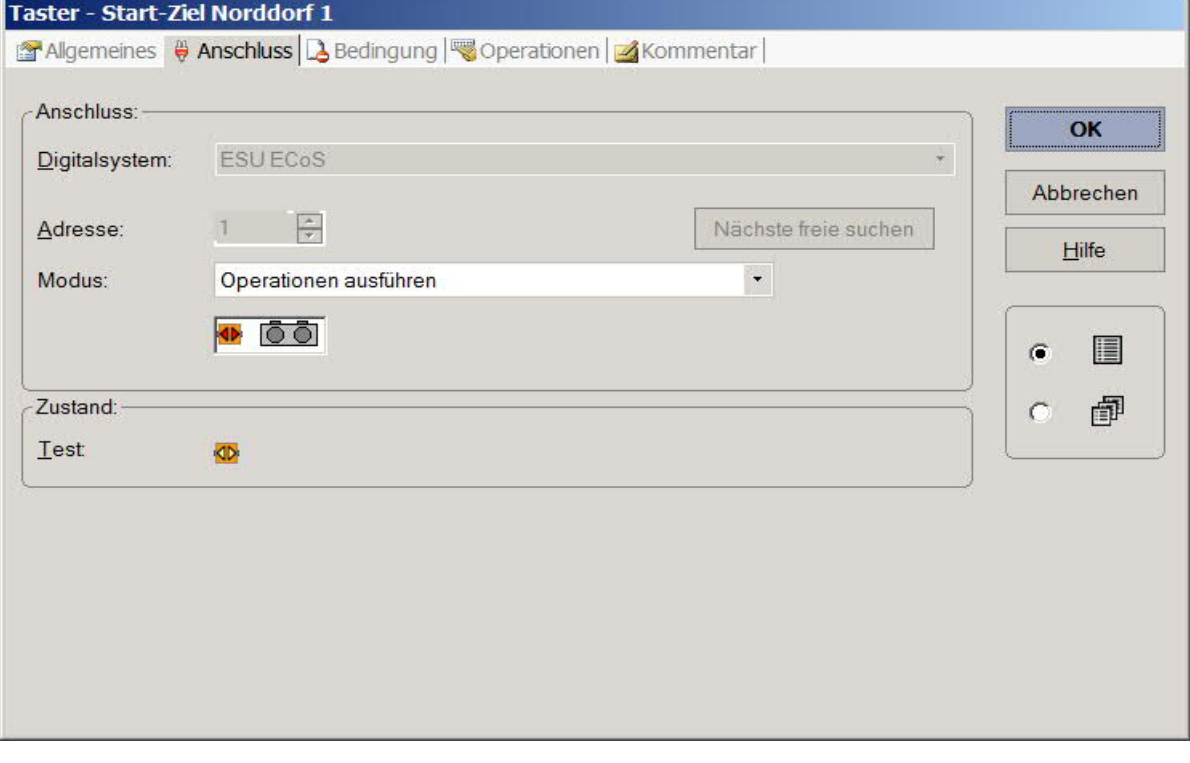

Loks aufreihen im Abstellgleis (Stumpfgleis) in TC Version 8.xx GOLD

Seite 35 von 52 Version vom 30.10.2017 Ferner werden ZWEI Bahnwärter zur Ermittlung der Tastendruckfolge und damit zur Ermittlung der Fahrtrichtung benötigt.

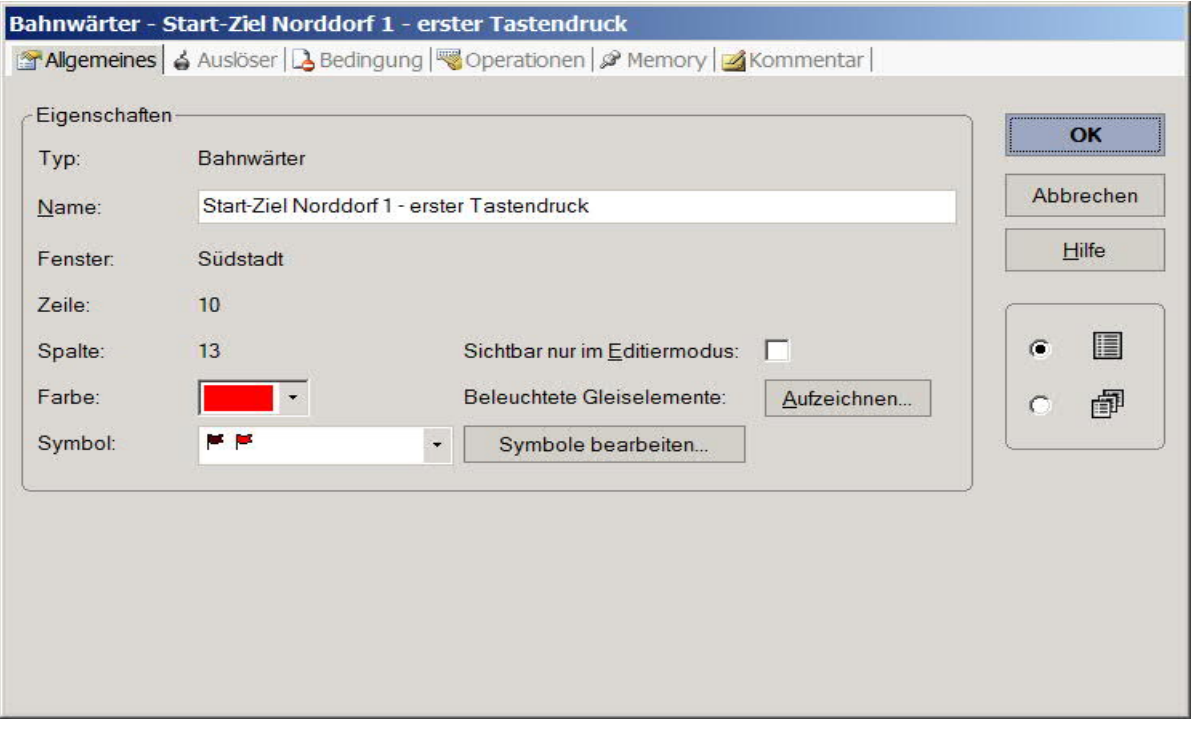

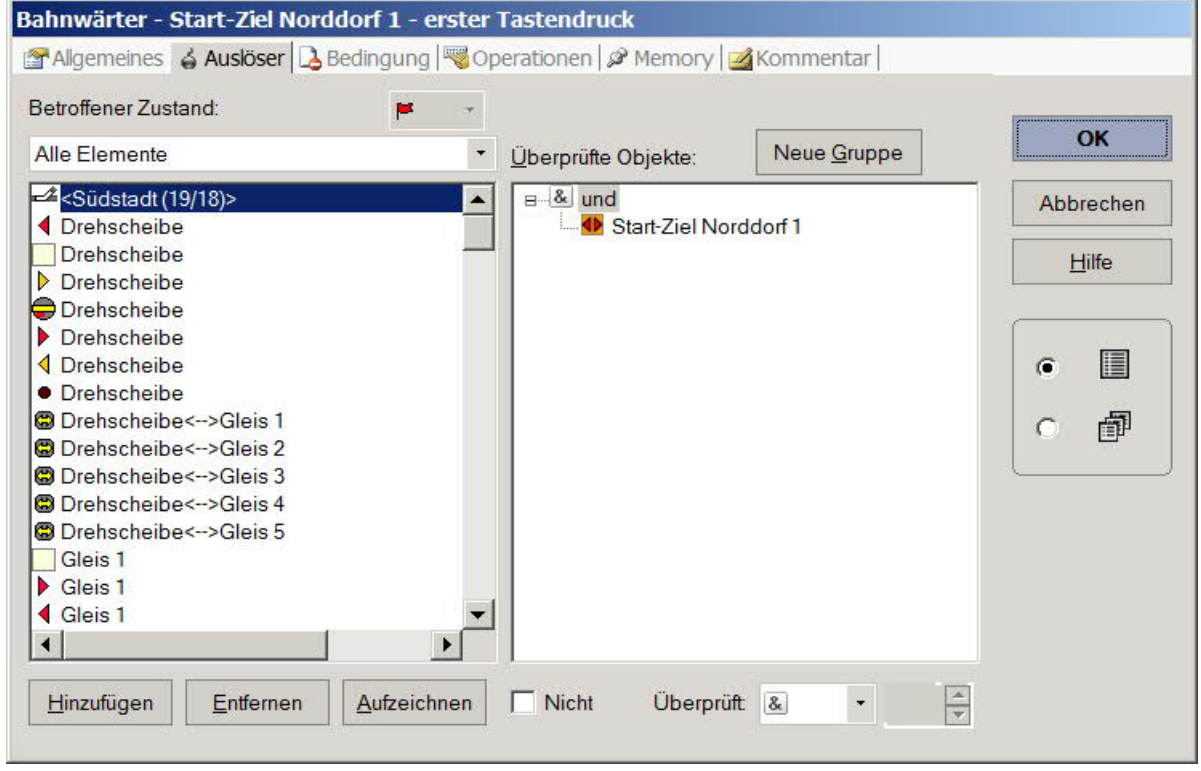

Loks aufreihen im Abstellgleis (Stumpfgleis) in TC Version 8.xx GOLD

Seite 36 von 52 Version vom 30.10.2017

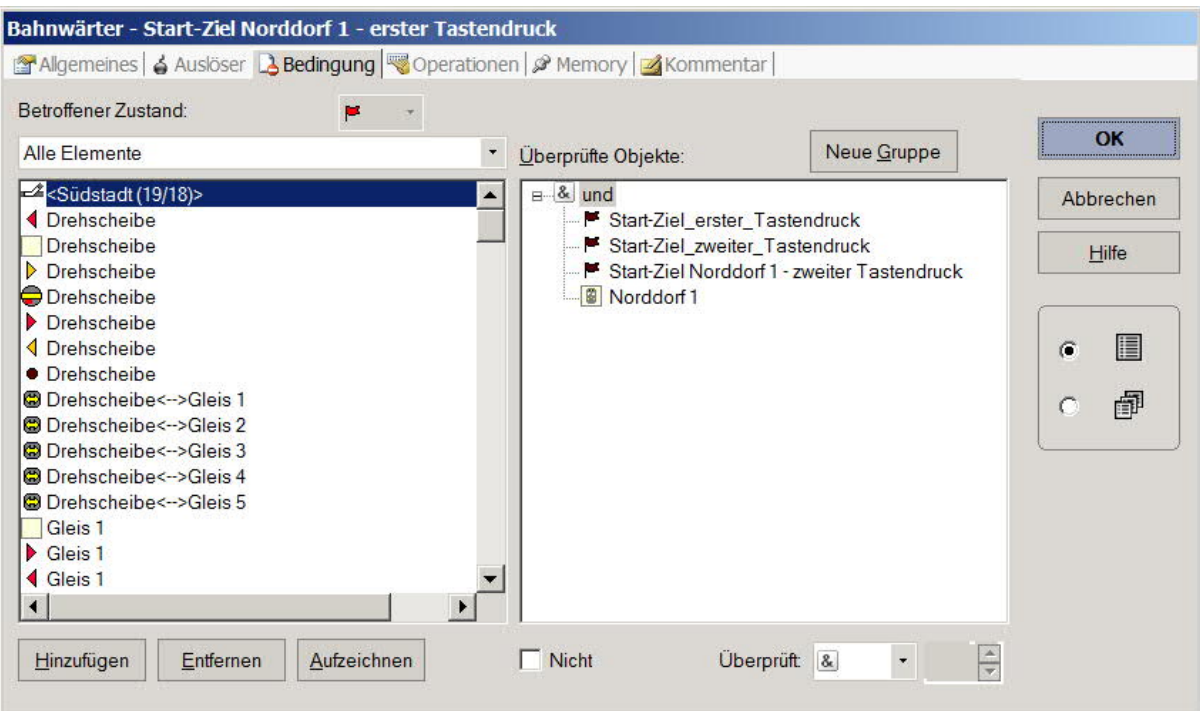

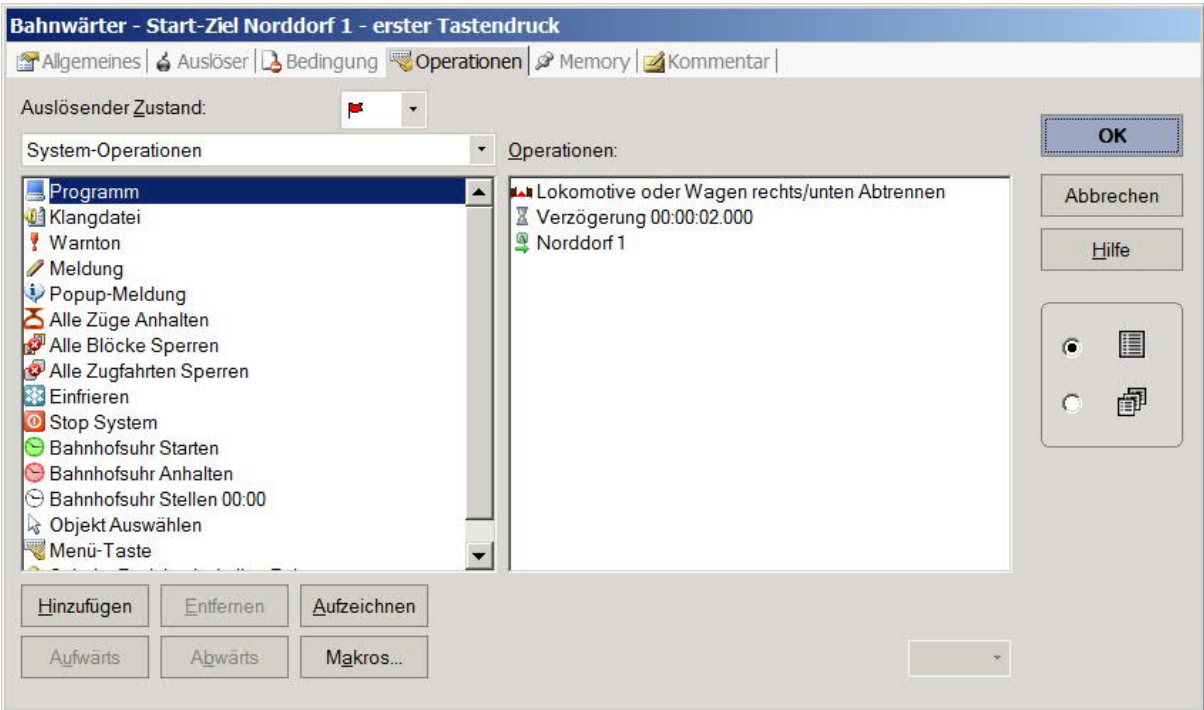

Loks aufreihen im Abstellgleis (Stumpfgleis) in TC Version 8.xx GOLD

Seite 37 von 52 Version vom 30.10.2017

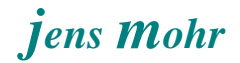

Das logische Trennen der Lok ist deshalb notwendig, weil TC (Version 8.xx) bei mehr als zwei Loks nur die letzten beiden Loks logisch getrennt hält, die anderen werden automatisch logisch als Zugverband zusammen gefügt.

Wird diese Trennung nicht ausgeführt, dann fährt der gesamte Zugverband aus.

Ich führe die logische Trennung der Einfachheithalber immer aus, auch wenn die Loks logisch getrennt sind -- es stört nicht.

Damit diese Trennung auch ausgeführt werden kann MUSS der Bahnwärter mit dem Block, hier Norddorf 1, verknüpft werden !!

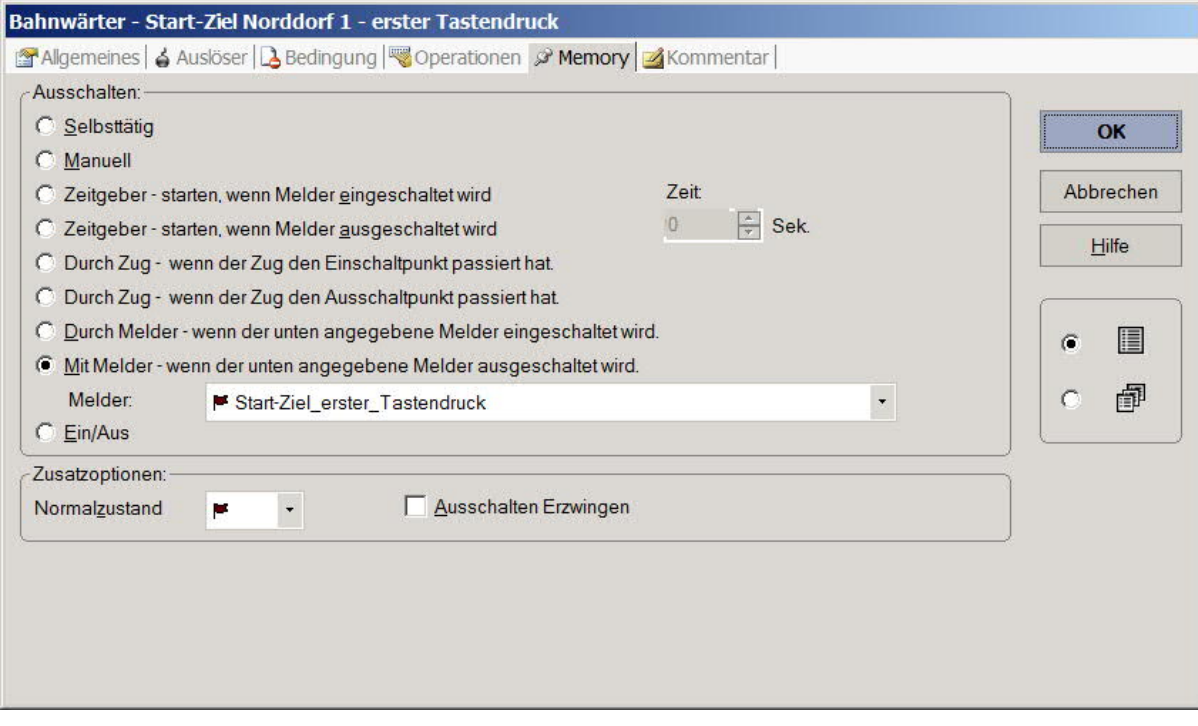

Loks aufreihen im Abstellgleis (Stumpfgleis) in TC Version 8.xx GOLD

Seite 38 von 52 Version vom 30.10.2017

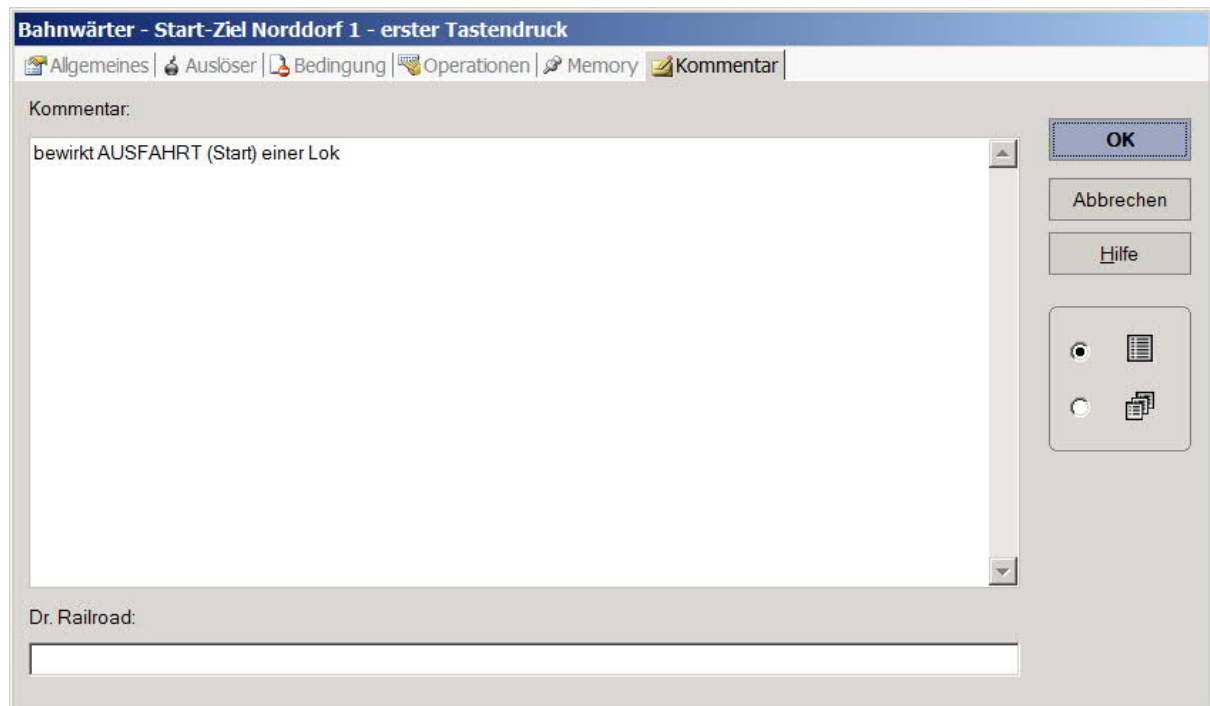

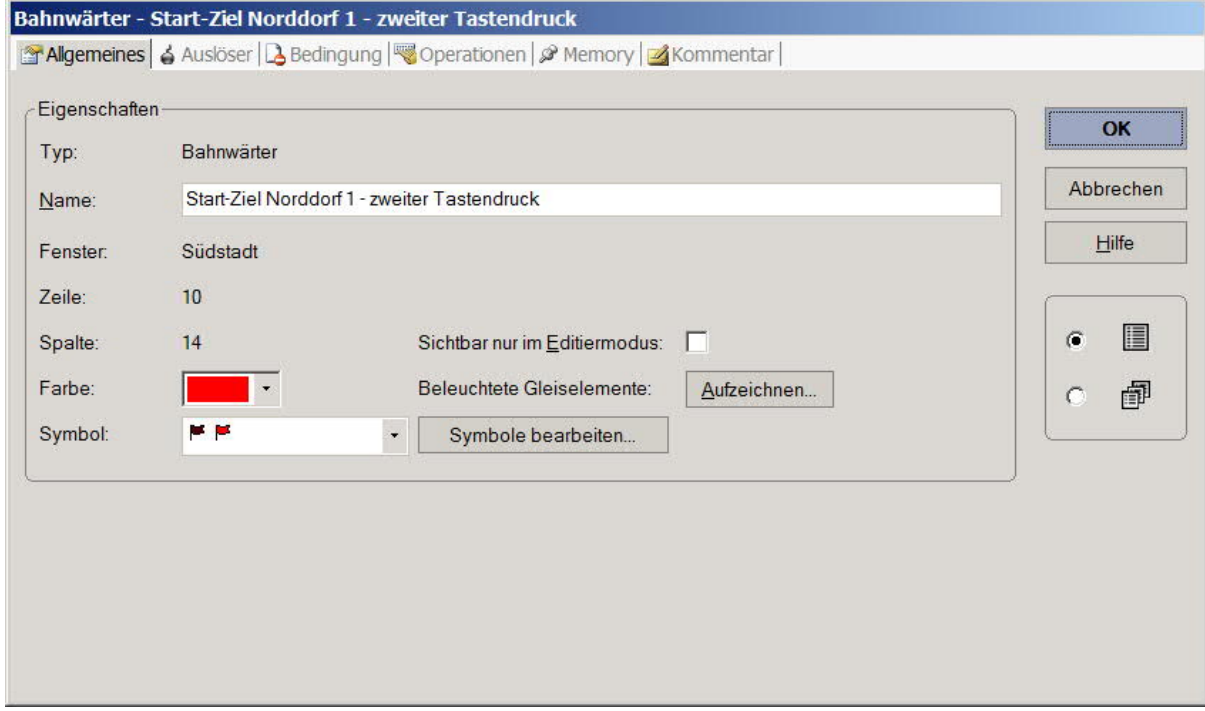

Loks aufreihen im Abstellgleis (Stumpfgleis) in TC Version 8.xx GOLD

Seite 39 von 52 Version vom 30.10.2017

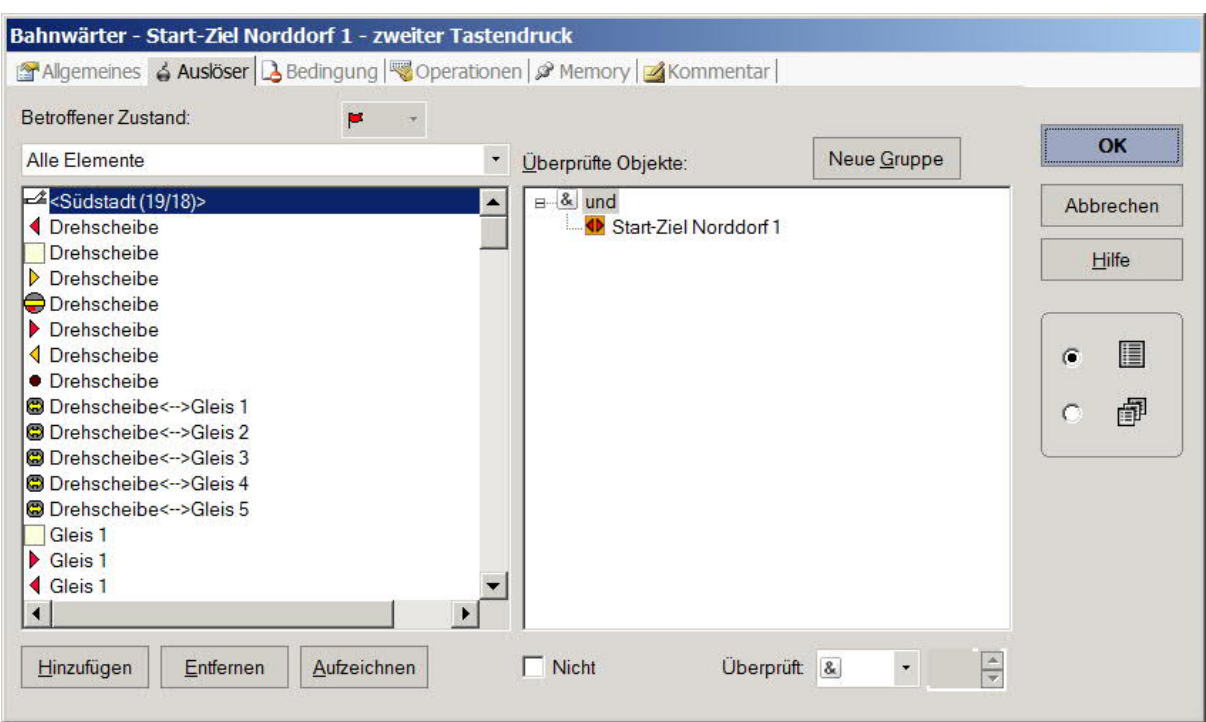

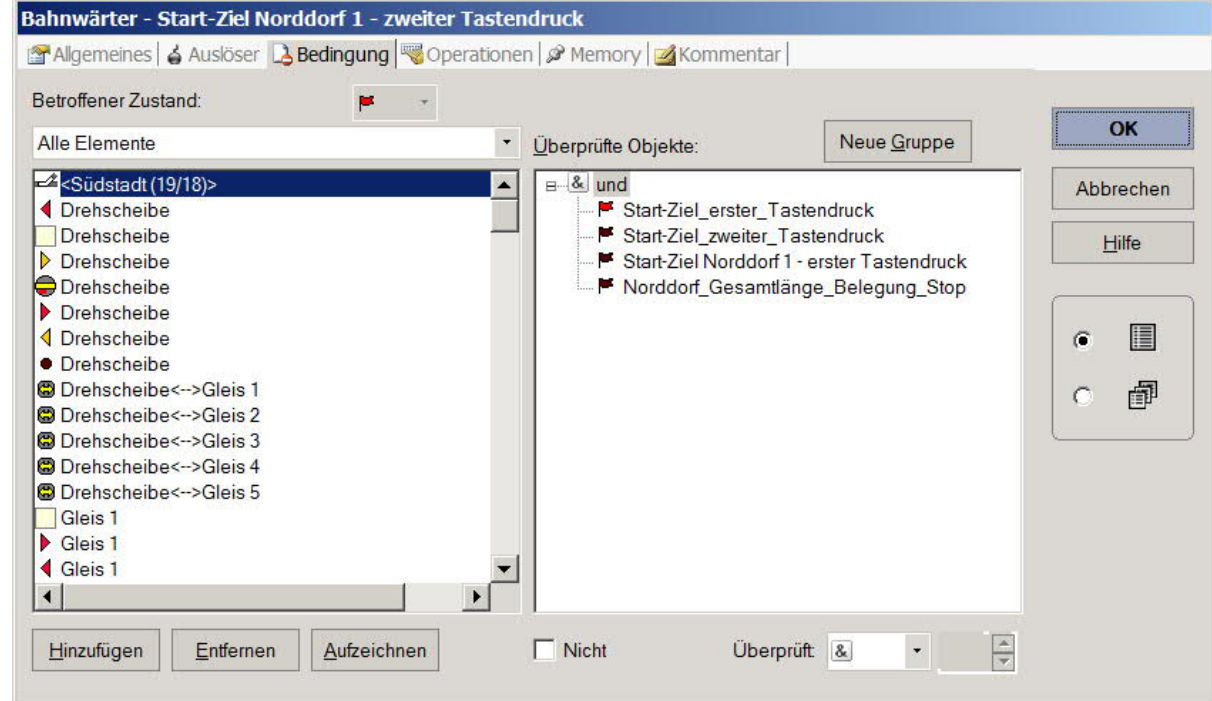

Loks aufreihen im Abstellgleis (Stumpfgleis) in TC Version 8.xx GOLD

Seite 40 von 52 Version vom 30.10.2017

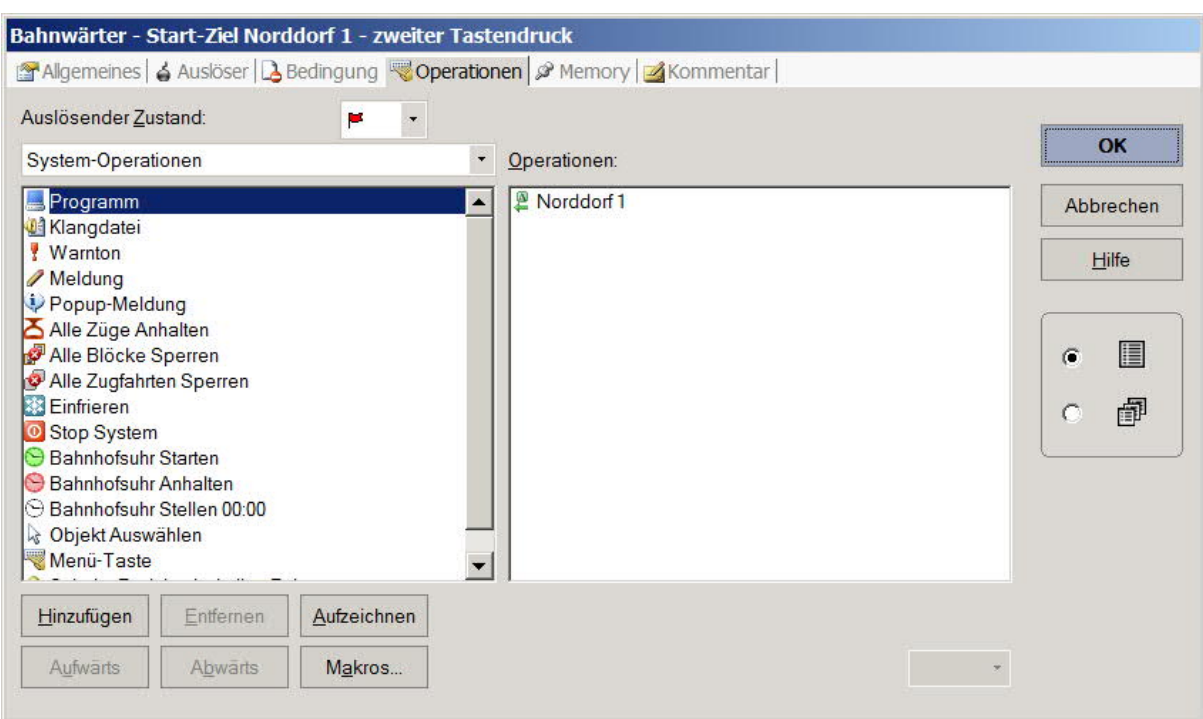

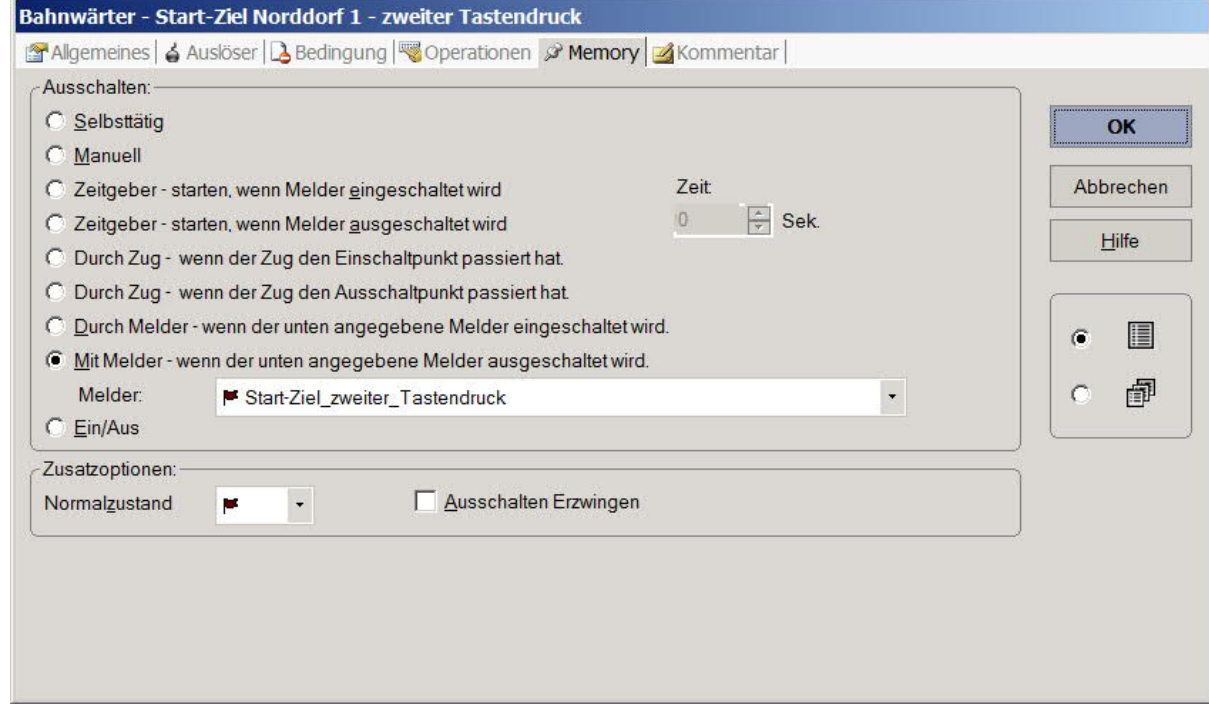

Loks aufreihen im Abstellgleis (Stumpfgleis) in TC Version 8.xx GOLD

Seite 41 von 52 Version vom 30.10.2017

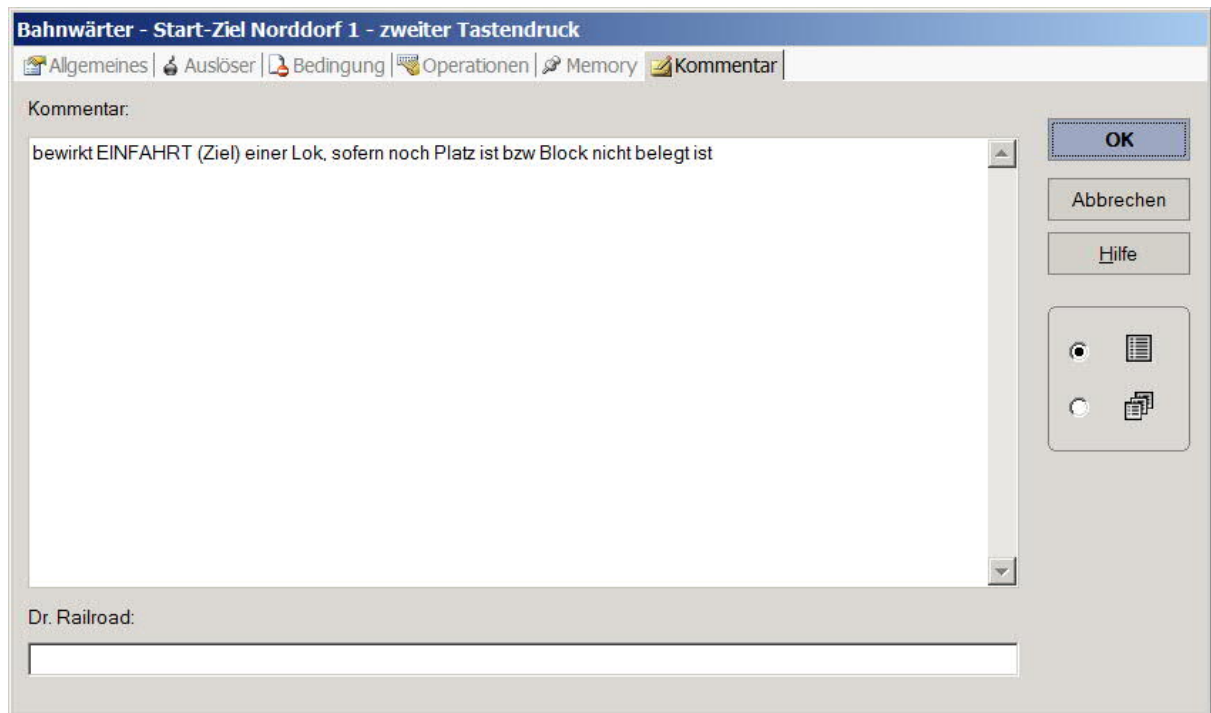

Loks aufreihen im Abstellgleis (Stumpfgleis) in TC Version 8.xx GOLD

Seite 42 von 52 Version vom 30.10.2017

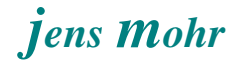

Damit die vorgenanten Bahnwärter korrekt arbeiten, müssen noch zwei weitere Bahnwärter zur Ermittlung des ersten und zweiten Tastendrucks eingesetzt werden.

Bei mehreren Stumpfgleisen wirken diese Zentral, während die vorgenannten einem Gleis zugeordnet sein müssen.

### **Tastendruckfolge**

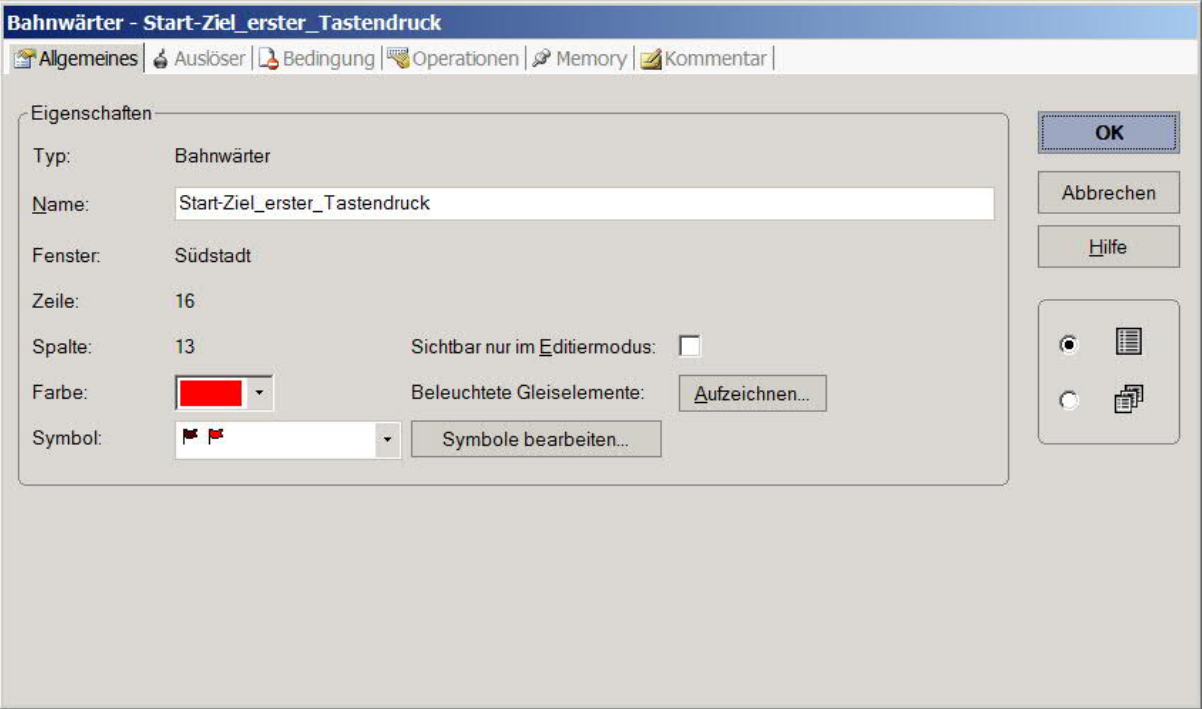

Loks aufreihen im Abstellgleis (Stumpfgleis) in TC Version 8.xx GOLD

Seite 43 von 52 Version vom 30.10.2017

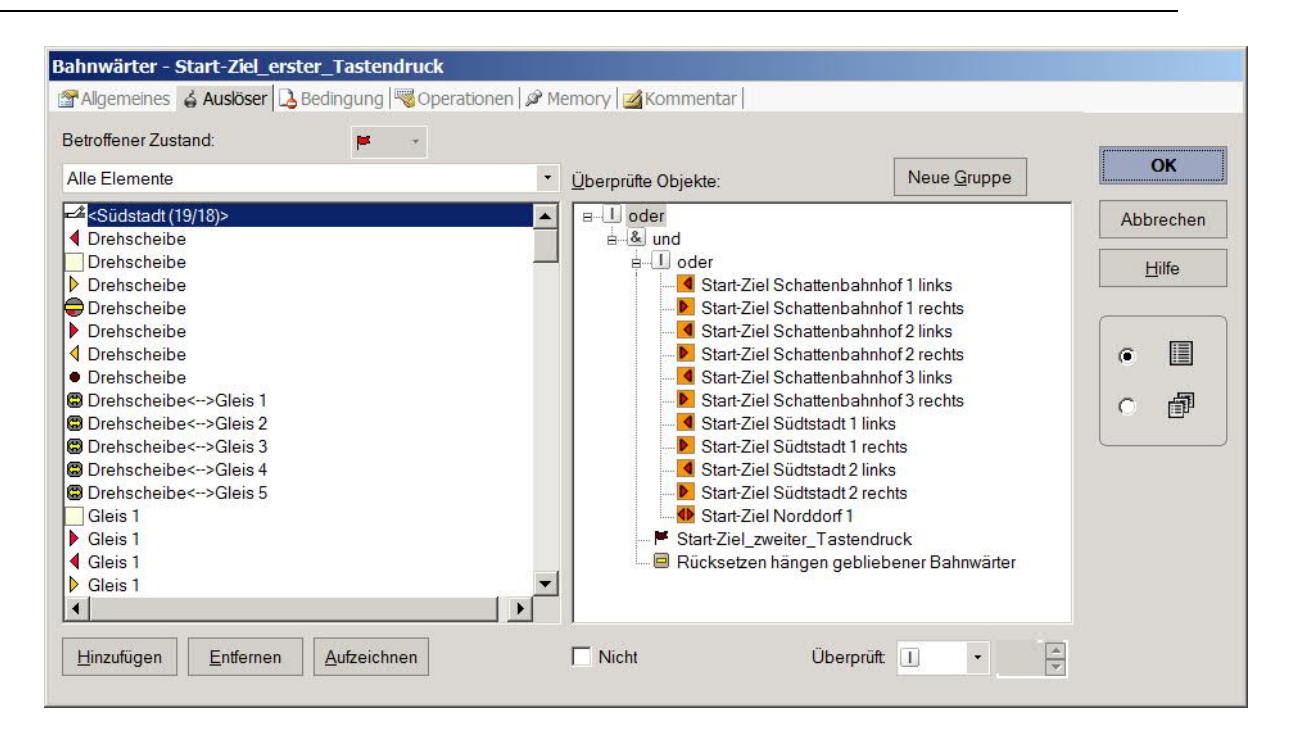

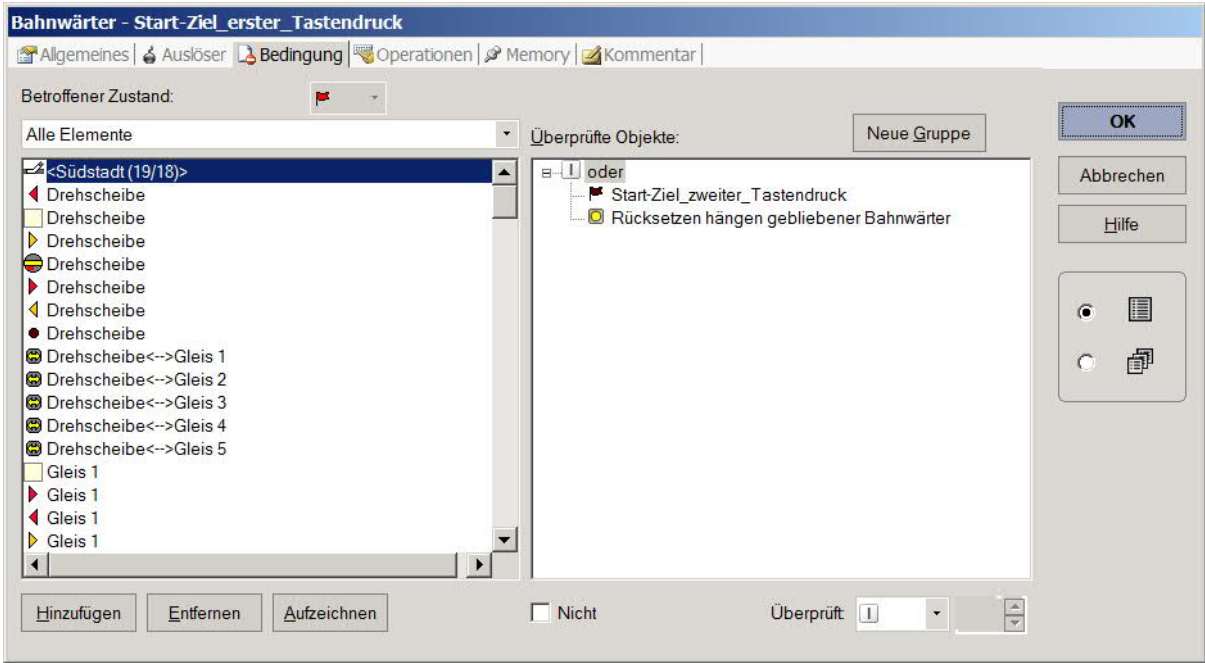

Loks aufreihen im Abstellgleis (Stumpfgleis) in TC Version 8.xx GOLD

Seite 44 von 52 Version vom 30.10.2017

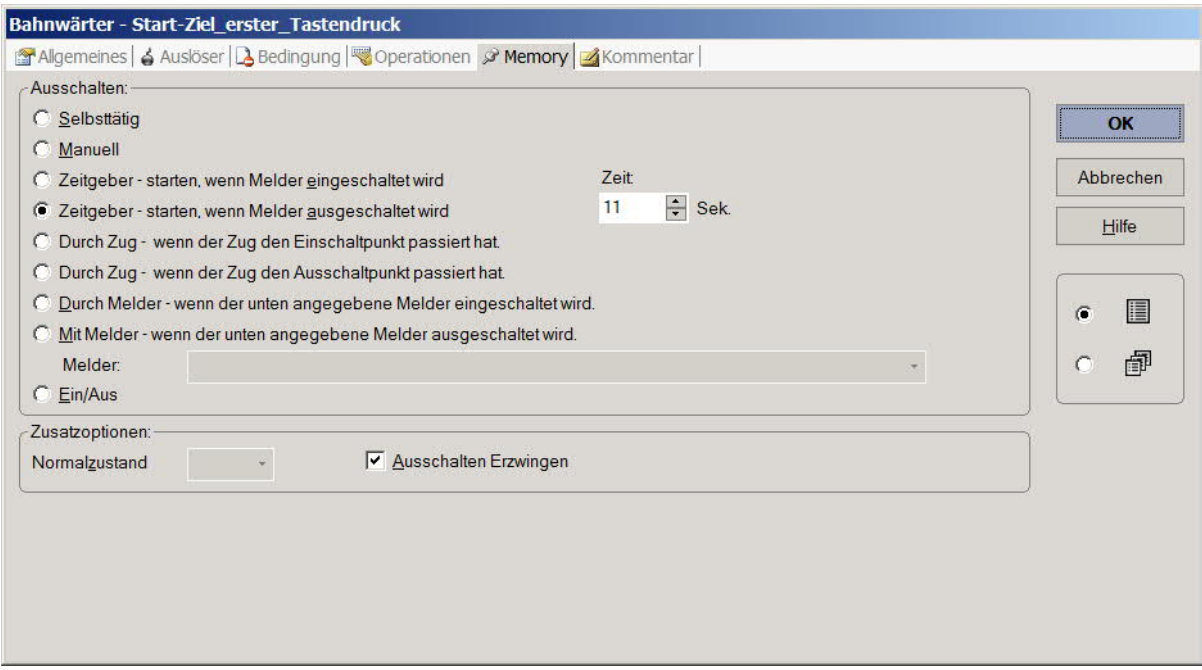

Die Zeit von 11 sec kommt daher, daß in TC Version 8.xx die AutoTrain - Operation "Markierung Start" und "Markierung Ziel" bis zu ca. 11 sec auseinanderliegen dürfen.

Oder anders gesagt, innerhalb von 11 sec muß der zweite Tastendruck erfolgen, sonst zählt er nicht mehr zum "Eingabepaar".

Auf der anderen Seite bedeutet diese Zeit, daß man auch warten muß mit der nächsten START Eingabe, wenn die vorherige ZIEL Angabe schneller erfolgte.

> Loks aufreihen im Abstellgleis (Stumpfgleis) in TC Version 8.xx GOLD

Seite 45 von 52 Version vom 30.10.2017

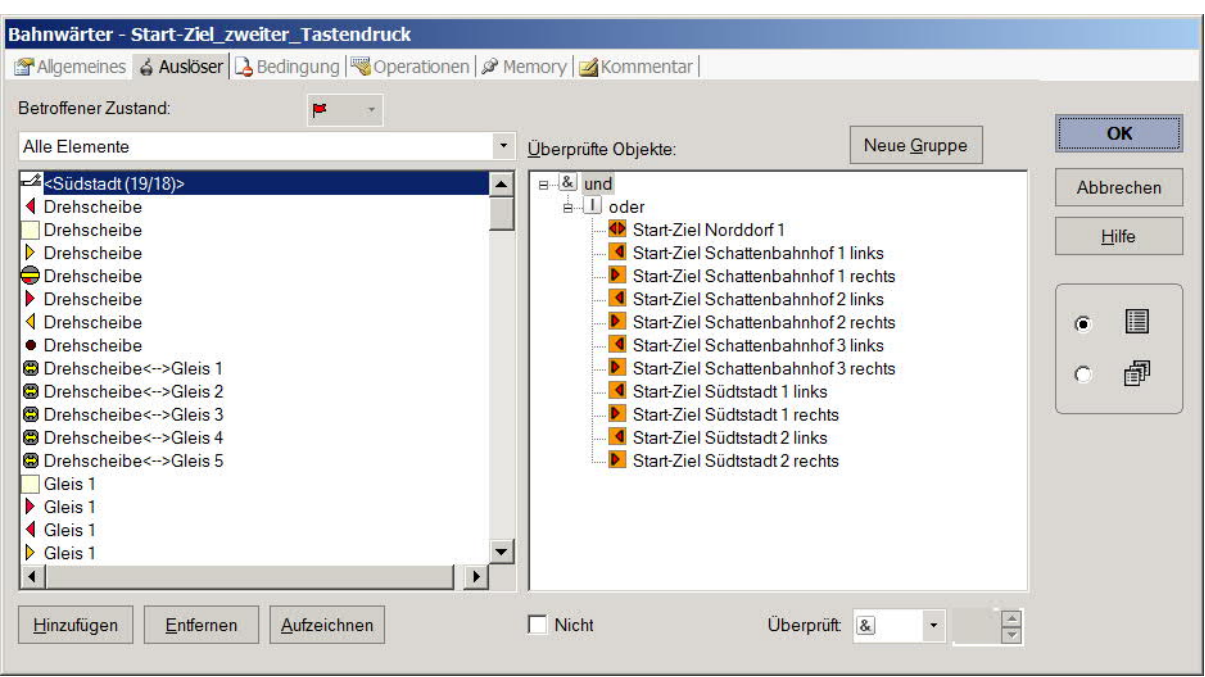

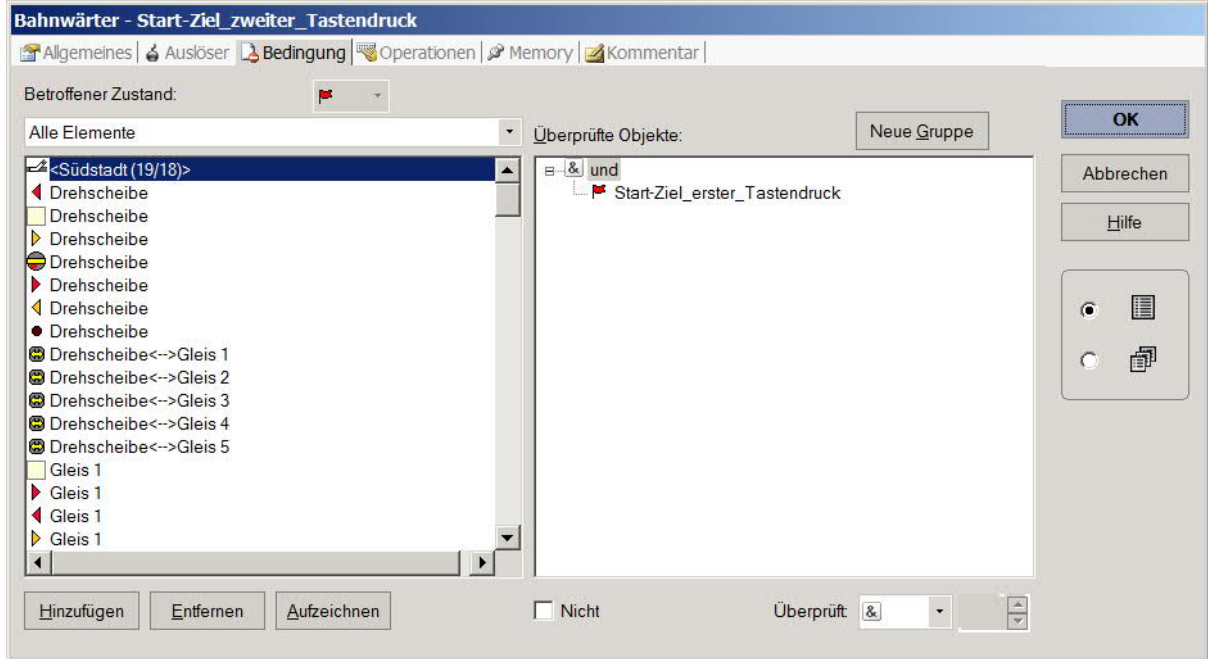

Loks aufreihen im Abstellgleis (Stumpfgleis) in TC Version 8.xx GOLD

Seite 46 von 52 Version vom 30.10.2017

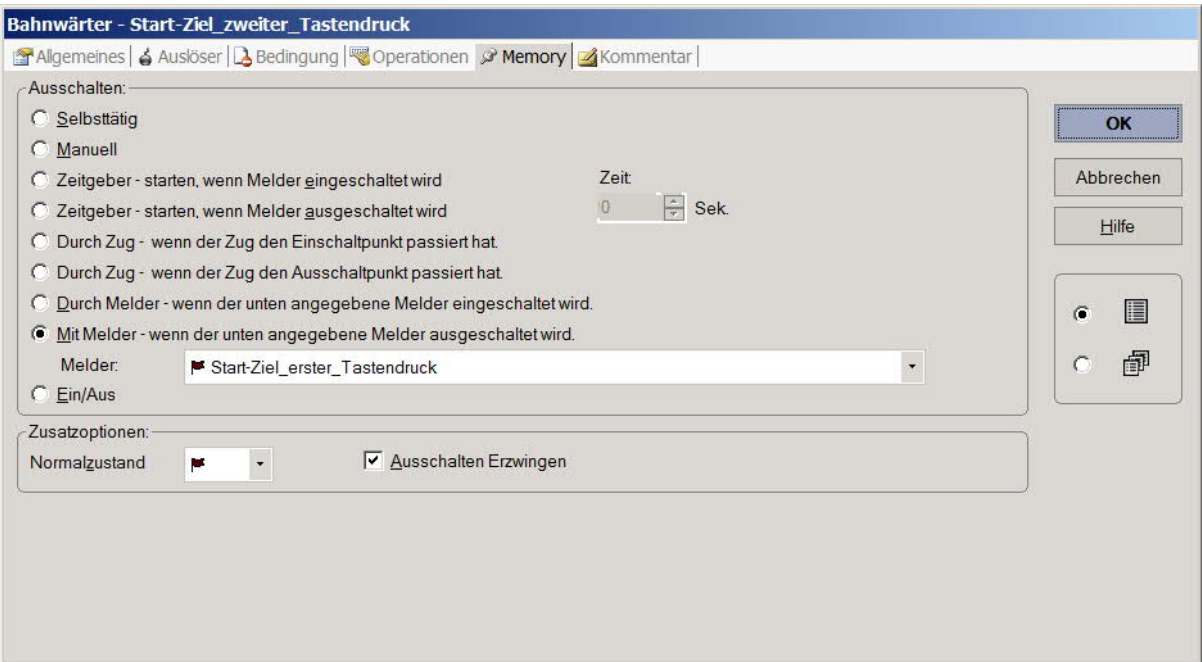

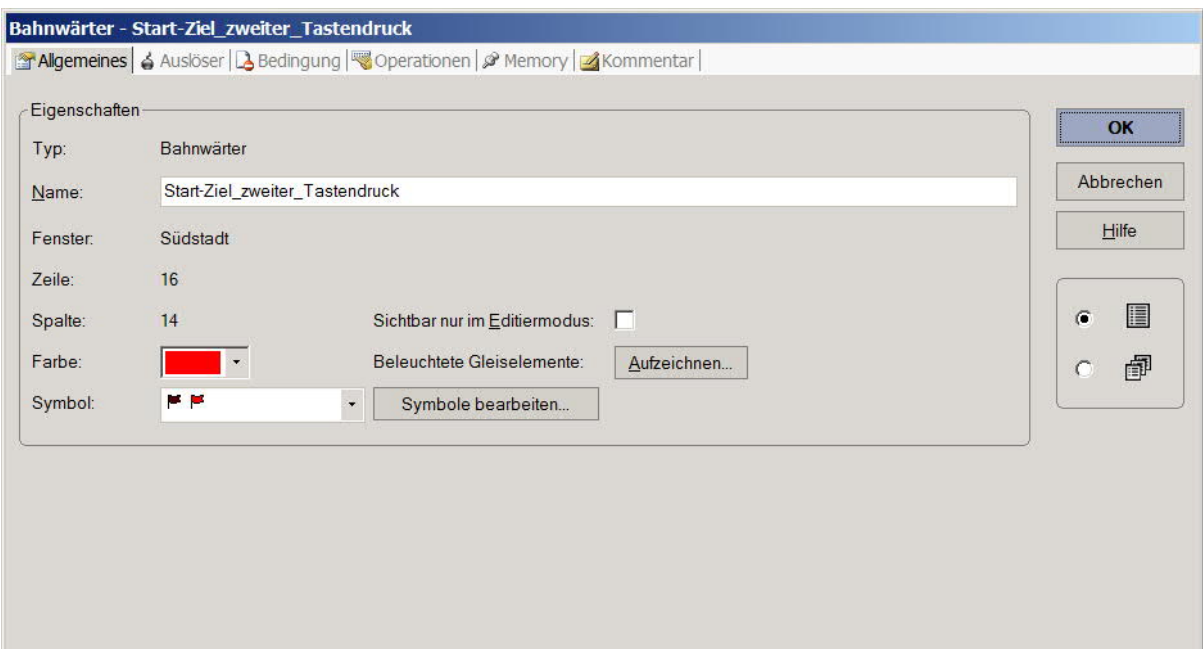

Loks aufreihen im Abstellgleis (Stumpfgleis) in TC Version 8.xx GOLD

Seite 47 von 52 Version vom 30.10.2017

### **4.2.8 Anzahl Melder im "Abstell - Block"**

Im Abstellgleis = > "Abstell - Block" müssen min. 2 Melder (HW) installiert sein.

Ein Melder übernimmt die pauschale Anzeige einer Belegung mit einem bis x Fahrzeugen (hier : Loks), der zweite Melder dient zur Erkennung das zusätzlich ein weiteres Fahrzeug ( Lok) in das Gleis ( = Block) eingefahren ist.

Er muß NACH der Einfahrt eines Fahrzeugs wieder automatisch ausgeschaltet werden. Die Lok darf nicht im Erfassungsbereich des Melders verweilen.

Diese HW Melder sind mit TC - Meldern zu verknüpfen und in den "Abstell - Block" zu integrieren.

#### *Anmerkung:*

*Bei bestehenden Anlagen kommt es häufig vor, daß nur 1 x HW Melder realisiert wurde (was ansonsten auch ausreicht).*

*Wenn ein Einbau eines weiteren HW Melders nicht möglich ist, dann kann man ERSATZWEISE auch einen Bahnwärter anstelle des Melders in den Block integrieren.*

*Der Auslöser dieses Bahnwärters MUSS aber mit einem HW Melder verknüpft werden, der VOR der Einfahrt in das Gleis liegt.*

*In der Formel muß dann die Entfernung von diesem Melder bis zum Beginn des Abstellgleises mit einbezogen werden.*

*Ein Beispiel für solch eine Konfiguration ist im TC WiKi in dem Dokument ...*

"AB- und AN- Koppeln in einem Block mit NUR EINEM Melder sowie einer Lok mit Haftreifen"

*... zu finden*

An den zweiten Melder bzw. den Bahnwärter ist die Brems- und Halte- Markierung mit der Formel einzurichten.

> Loks aufreihen im Abstellgleis (Stumpfgleis) in TC Version 8.xx GOLD

Seite 48 von 52 Version vom 30.10.2017

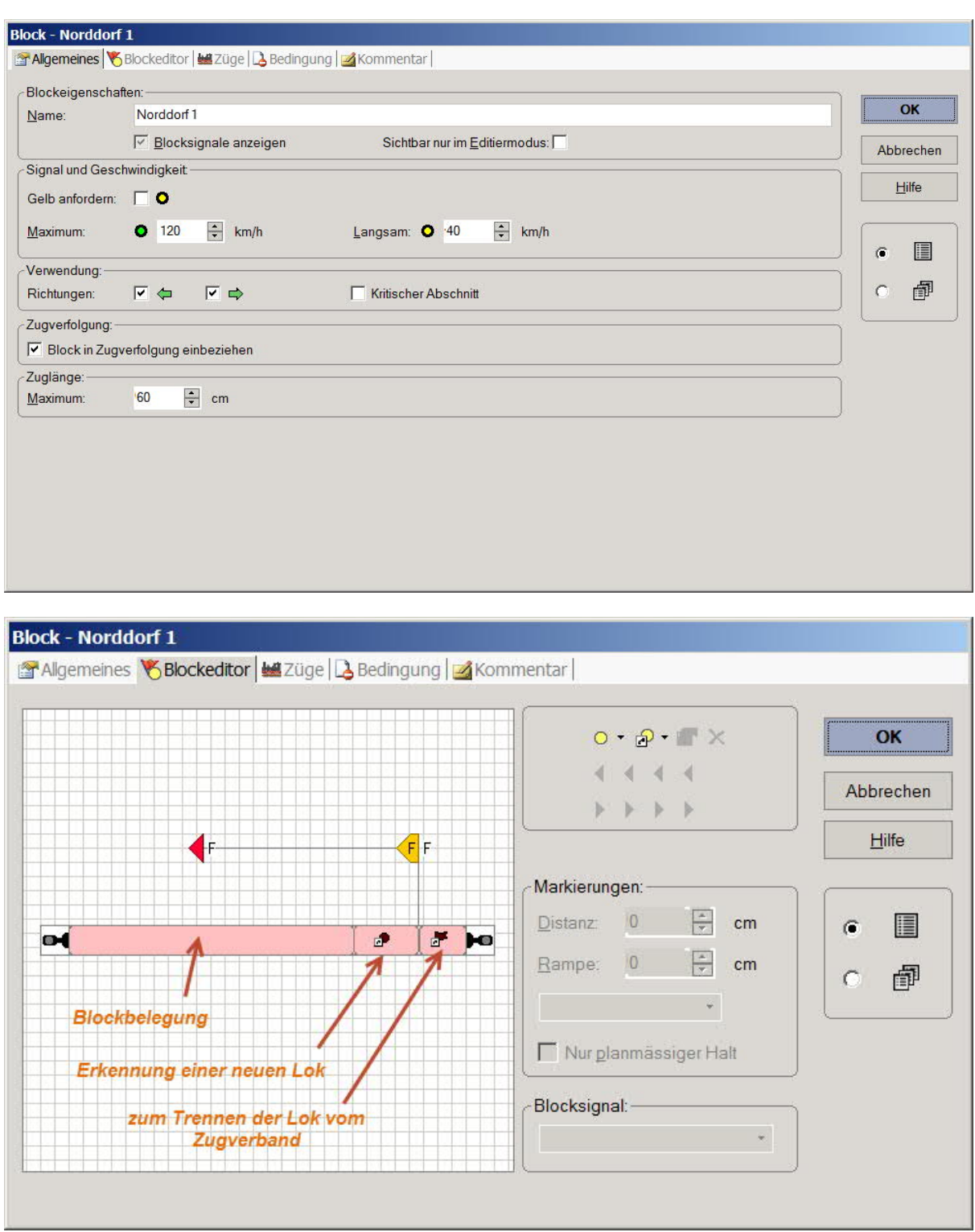

Loks aufreihen im Abstellgleis (Stumpfgleis) in TC Version 8.xx GOLD

Seite 49 von 52 Version vom 30.10.2017

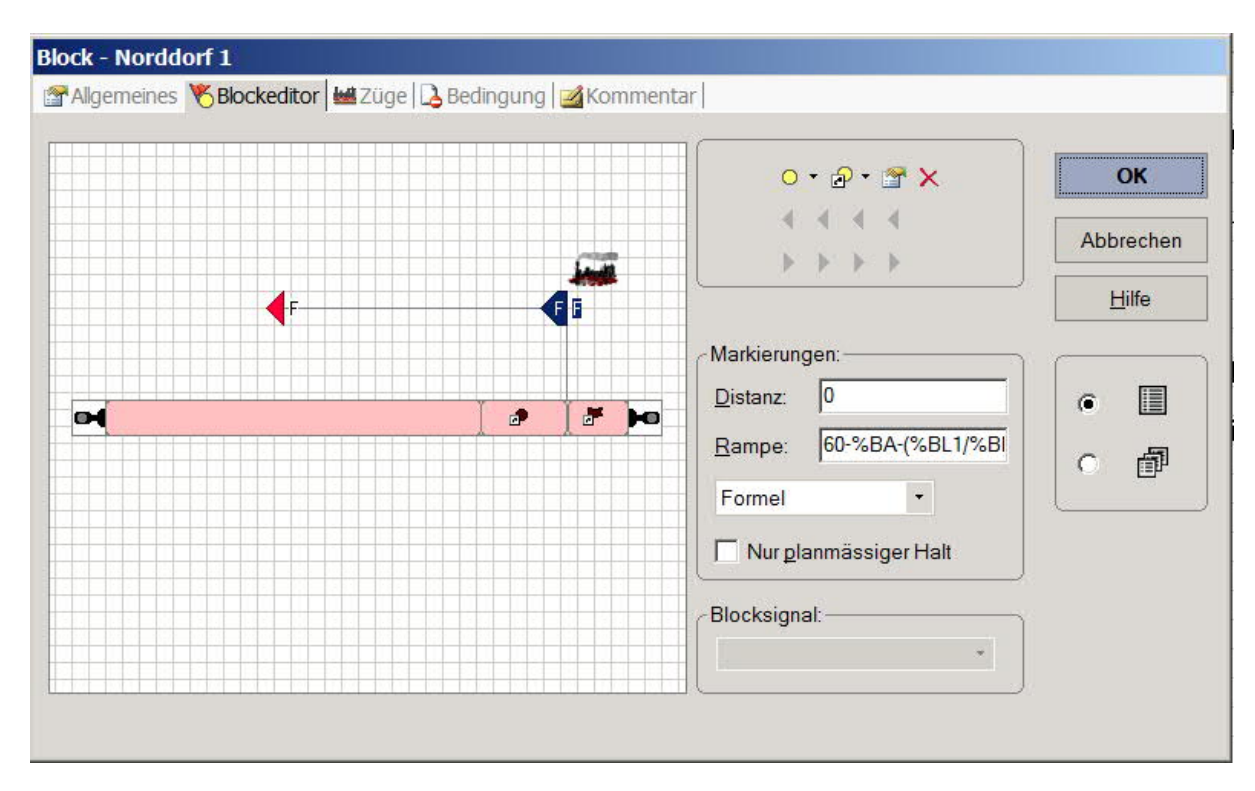

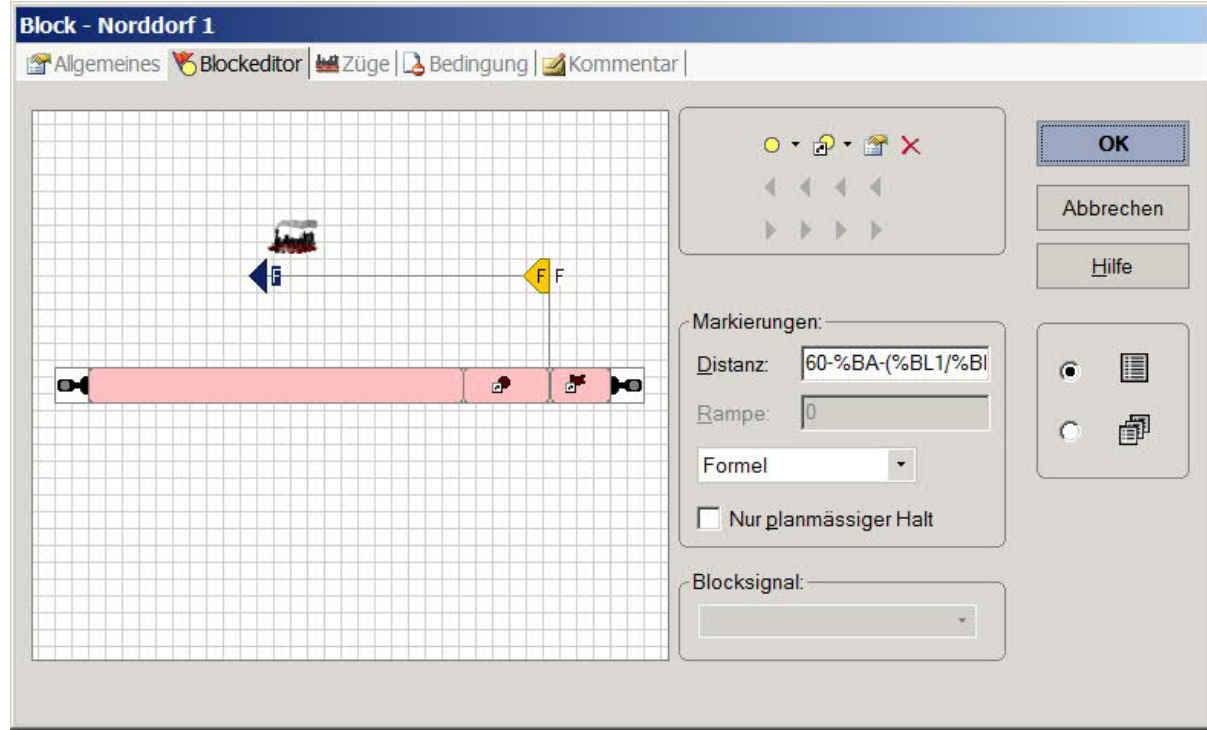

Loks aufreihen im Abstellgleis (Stumpfgleis) in TC Version 8.xx GOLD

Seite 50 von 52 Version vom 30.10.2017

### **4.2.9 Formel im "Abstell - Block"**

#### Achtung:

Die hier eingesetzte Formel ist nicht an der realen Anlage erprobt und kann daher mangelhaft sein. Aufpassen !!!

### *Gedanke und Prinzip*

Die max Zuglänge im Block ist (hier) auf 60 cm festgelegt.

%BA ermittelt alle Fahrzeuglängen (Loklängen) im Block, gem. Eintragungen in den Eigenschaften.

%BL ermittelt die Länge der (einer) Lok; der Zusatz 1, 2, 3 beschreibt die Lokposition im Block ("Zugverband").

Es soll zu jeder Lok ein Abstand von, hier, 5 cm addiert werden, aber nur, wenn auch eine Lok zugeordnet ist.

Aus diesem Grund wurde eine Division von %BL/%BL eingefügt, diese soll 1 ergeben, wenn die Lok anwesend ist.

Anderenfalls führt die Division durch 0 zu einem unendlichen Ergebnis, ist also nicht anwendbar; allerdings gibt es im Forum einen Beitrag von Hr. Freiwald aus dem ich herausgelesen habe, daß das TC Programm dann eine 0 als Ergebnis liefert.

Aufbauend auf diese Interpretation würde der Ausdruck dann 0 ergeben und es würde kein Abstand addiert / subtrahiert.

Hier die Formel ....

60-%BA-(%BL1/%BL1\*5+%BL2/%BL2\*5+%BL3/%BL3\*5)

Die Anzahl der Stellen ergibt sich aus der Addition der min. Lokgruppenlängen plus der Abstände.

Diese Anzahl ist also immer anzupassen.

Loks aufreihen im Abstellgleis (Stumpfgleis) in TC Version 8.xx GOLD

Seite 51 von 52 Version vom 30.10.2017

### **5. Fazit**

Diese Dokumentation / Demo stellt einen Lösungsansatz dar, der bei kurzen Gleislängen eine optimale, freie Belegung mit Loks anstrebt.

Dabei bilden die festen Abstände ein "Markenzeichen" dar und mit diesen Abständen läßt sich auch die Belegung verfeinern.

Der Nachteil dieses Ansatzes liegt in dem umzusetzenden Aufwand.

Nutzer, die über größere Gleislängen verfügen und die aufzureihenden Loks "weniger" sind, so daß auch ein höherer und variabler Abstand möglich ist, können sich im TC Forum und TC - Wiki nach alternativen Lösungen umsehen.

So stellt Silvio Richter, Leipzig dort eine Formel vor, die einfacher aufgebaut ist, bei der sich die Abstände durch die Berechnung aber unterschiedlich ausbilden und in der Regel größer ausfallen als "feste Werte".

Ferner kann der Nutzer auch die verschiedenen Lösungsansätze kombinieren und seinen individuellen Weg herausarbeiten.

**In jedem Falle, viel Erfolg beim Aufreihen der Fahrzeuge.**

Loks aufreihen im Abstellgleis (Stumpfgleis) in TC Version 8.xx GOLD

Seite 52 von 52 Version vom 30.10.2017